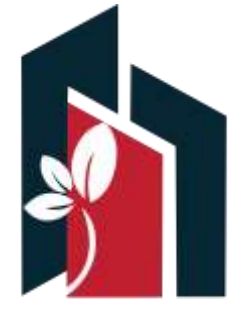

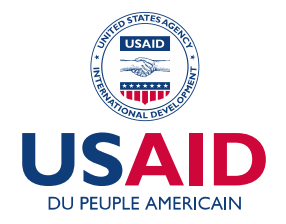

Ministère des Affaires Locales et de l'Environnement

### METHODOLOGIE DE COLLECTE DES DONNEES GEOGRAPHIQUES DES RESEAUX D'ECLAIRAGE PUBLIC

**AVRIL 2020**

The information provided in this presentation is not official U.S. Government information and does not represent the wiews of the U.S Agency for international Development or the U.S. Government

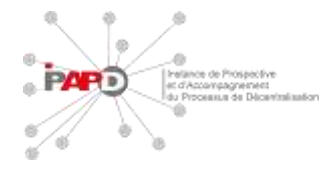

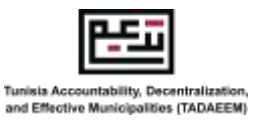

1

# **PLAN DE LA PRESENTATION**

- **1- INTRODUCTION**
- **2- ARCHITECTURE DES RESEAUX D'ECLAIRAGE PUBLIC**
- **3- OUTILS DE COLLECTE DES DONNEES GEOGRAPHIQUES**
- **4- METHODOLOGIE DE COLLECTE DE DONNEES GEOGRAPHIQUES**

# **INTRODUCTION**

Le réseau d'éclairage public (EP) est l'ensemble des équipements d'éclairage installés dans les espaces publics, à l'intérieur et à l'extérieur des villes, très généralement en bordures des voiries.

#### **Les réseaux d'éclairage public ont pour objectif de:**

- Sécuriser les déplacements grâce à une bonne perception des obstacles par tous les usagers, qu'ils soient à pied ou motorisés.
- Assurer la sécurité des personnes et des biens par un éclairage d'ambiance satisfaisant.
- Permettre les activités nocturnes, sportives ou autres.
- Valoriser les bâtiments et les façades ainsi que les espaces publics.
- Éviter les nuisances lumineuses telles que l'éblouissement et l'effet de zones obscures.

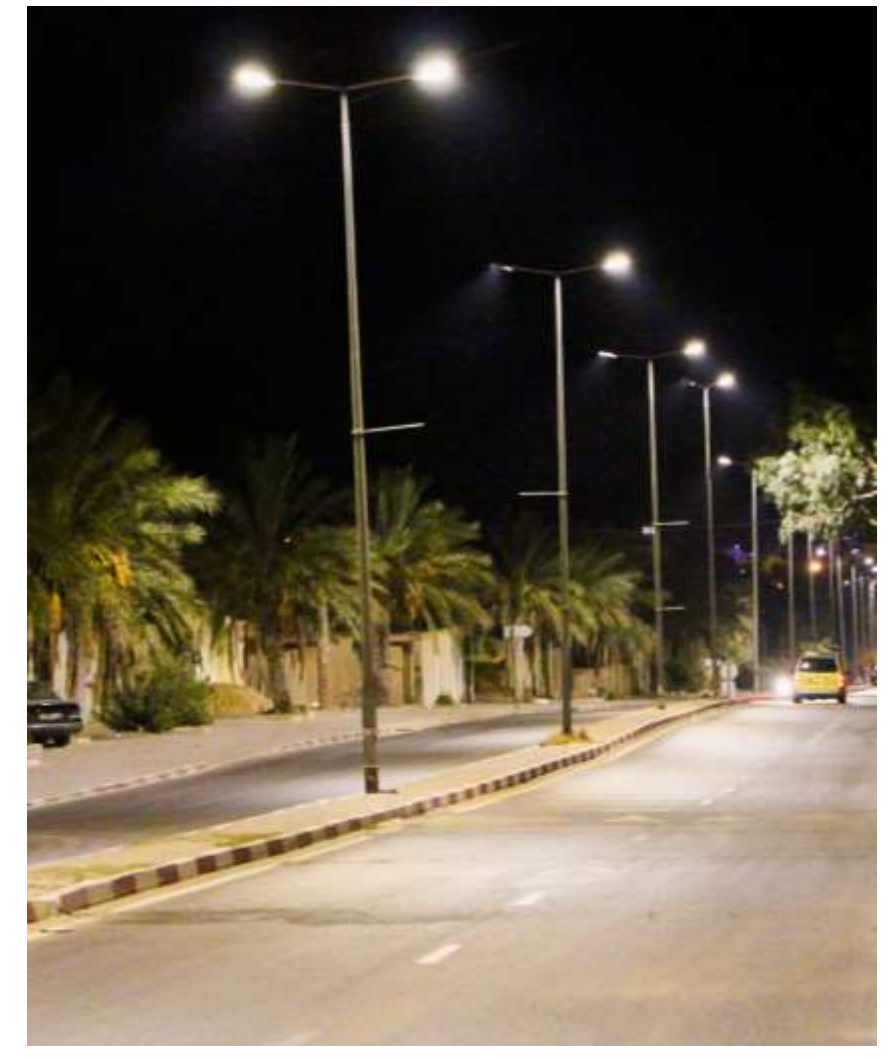

*TADAEEM, Tozeur 2019*

### **ARCHITECTURE DES RESEAUX D'ECLAIRAGE PUBLIC**

Les réseaux d'EP municipaux se composent principalement des éléments suivants:

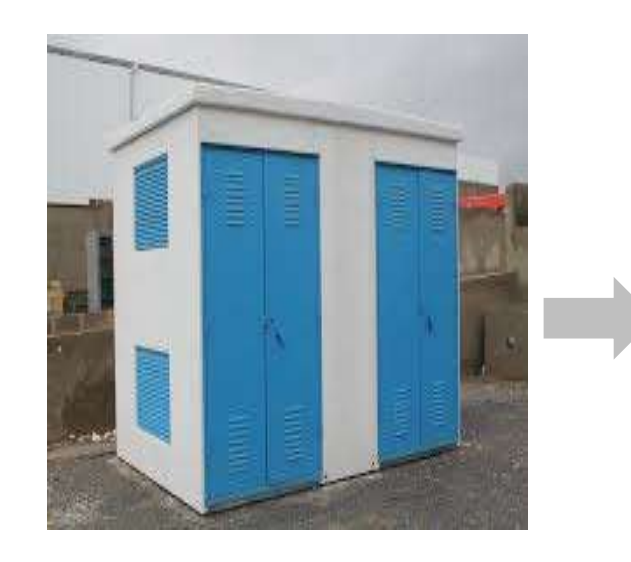

Alimentation des armoires de commande Eclairage Public

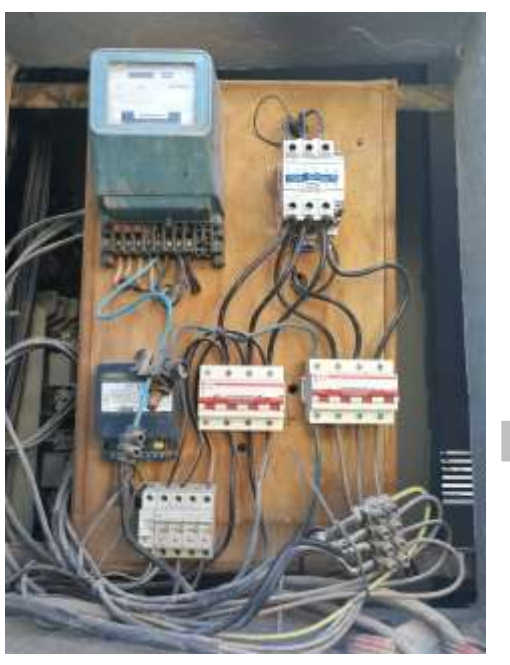

*TADAEEM, Ettadhamen 2020 TADAEEM, Ettadhamen 2020 TADAEEM, Ettadhamen 2020*

Commande, Protection, et alimentation du réseau de distribution Eclairage Public

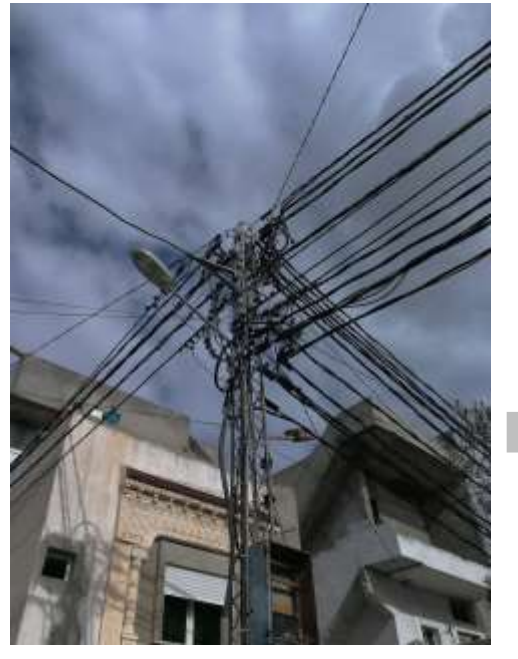

#### **CABLES DE DISTRIBUTION ARMOIRES EP**

Transport de l'électricité de l'armoire de commande vers les points lumineux

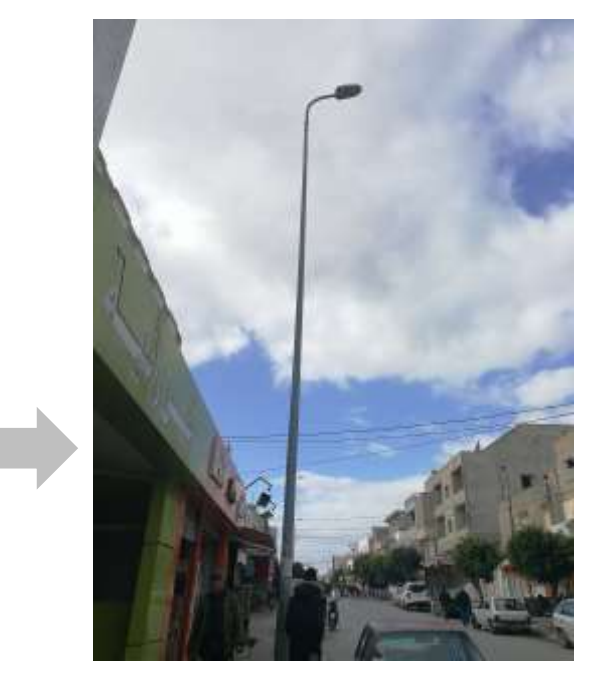

**POSTE STEG RESEAU DE POINTS LUMINEUX**

> Fournir l'éclairage à l'espace urbain

### **POURQUOI RECENSER UN RESEAU ECLAIRAGE PUBLIC ?**

La collecte des données géographiques permet de construire une base de données des équipements du parc Eclairage Public et de faciliter la planification, l'approvisionnement et la maintenance qui améliorera par la suite le rendement et la performance du service Eclairage Public.

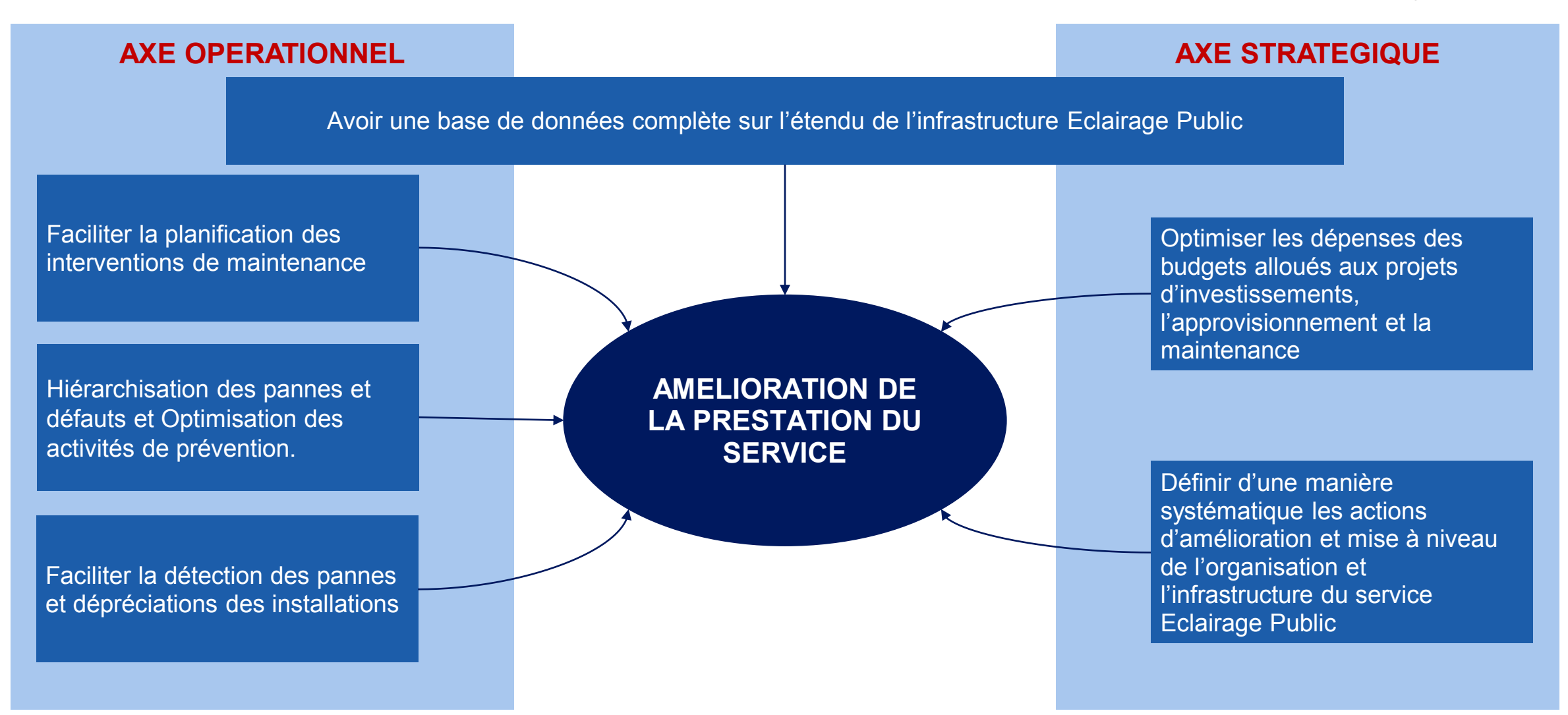

### **LES DONNEES A COLLECTER**

La collecte des données du parc Eclairage Public est l'étape la plus importante pour construire la base de données géographiques; Il existe deux types de données clés à collecter:

**1**

**2**

**3**

#### **DONNEES DES ARMOIRES**

**Données générales** : ID Armoire , Poste alimentant l'armoire, Avenue ou quartier ou se situe l'armoire, date d'installation ou de mise en service, coordonnées géographiques, etc.

**État de l'armoire** : Enveloppe, Appareillage de protection, temporisateur, Régulateurs, Câblage, Mise à la terre

**Réseau Armoire** : Nombre de départs, Nombre de points lumineux, Nombre de foyers, informations concernant chaque départ (section des câbles, voltage, ampérage, nombre de points lumineux, nombre de foyers)

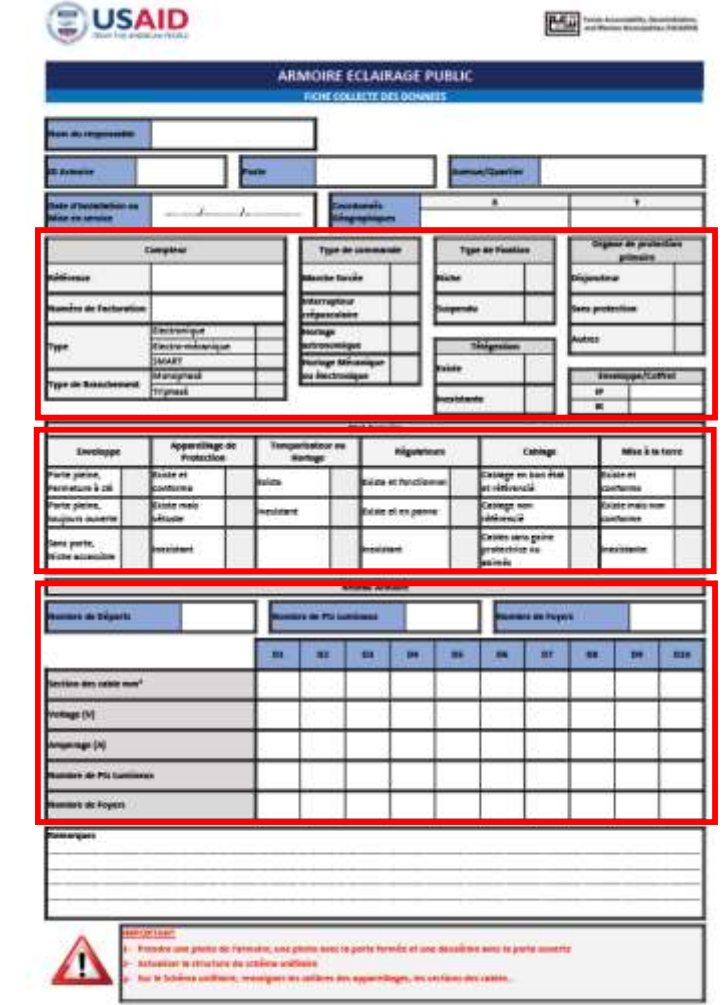

### **LES DONNEES A COLLECTER**

#### **DONNEES DES POINTS LUMINEUX**

**Données générales** : ID Armoire, N° Départ, ID Pt Lumineux, coordonnées géographiques, Nombre de foyers, Hauteur Poteau, Inclinaison du support.

**Caractéristiques du point lumineux** : Fixation, Type de support, disposition de voirie, Protection, Cable, Mise a la terre, Mise a la terre, Lampe, Section de câbles.

**Données sur les lampes** : Puissance, Flux, Température des couleurs, Ballast, Vasque

⊜ **USAID** POINT LUMINEUX ECLAIRAGE PUBLIC **ICHE COLLECTE DES DONNER** bon Etat

**1**

**2**

**3**

 $\sim$  . . . . . .

#### **FICHE DE COLLECTE DES DONNEES**

Ces fiches doivent être renseignées lors de la mission de collecte de données géographiques.

On explique par la suite, les différentes typologies et types d'équipements qui existent dans un parc Eclairage Public pour un remplissage correct des fiches.

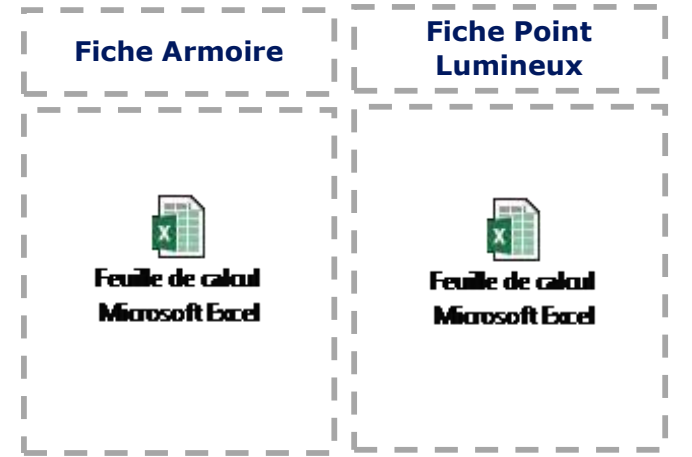

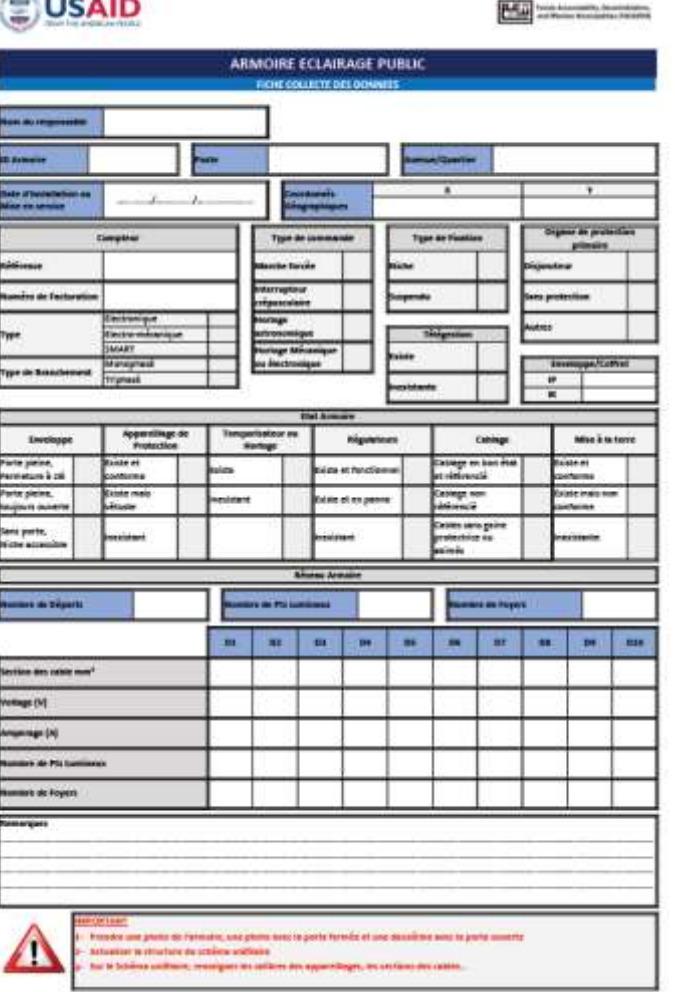

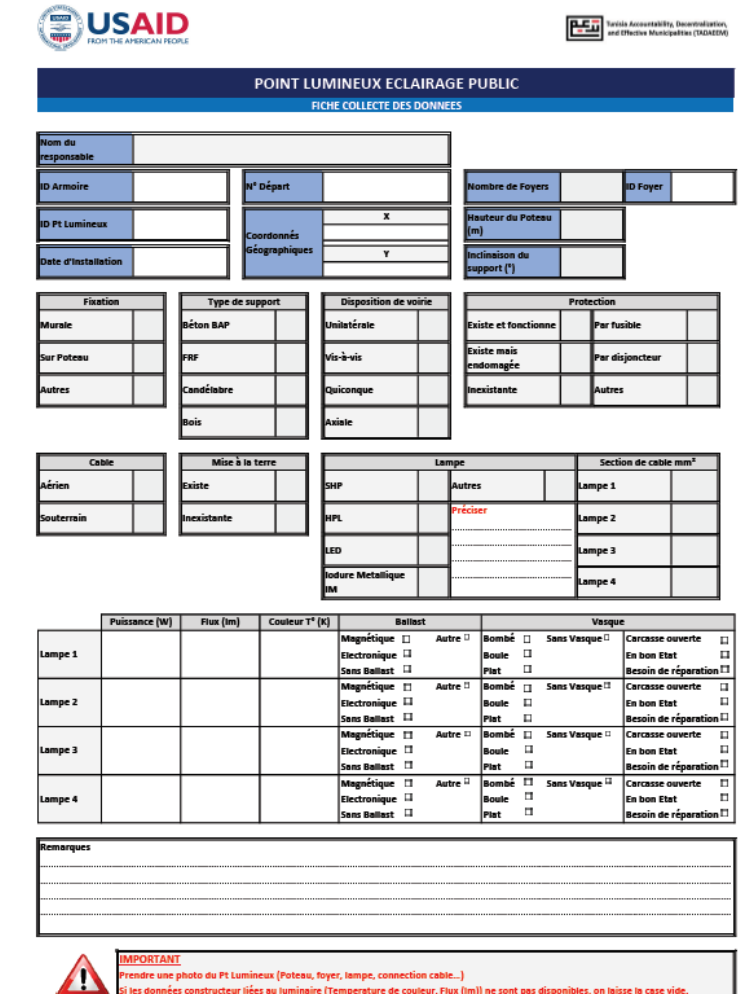

**B.F.T.** Taylor Accountability, Department

9 *Fiche de Collecte des Données Armoires Fiche de Collecte des Données des Pts Lumineux*

#### **BASE DE DONNEES DU RESEAU ECLAIRAGE PUBLIC**

Cette base de données centralise toutes les données et les renseignements qui appartiennent à l'infrastructure du parc Eclairage Public.

Cette Base sera remplie à partir des fiches de collecte des données pour les armoires et les Pts Lumineux.

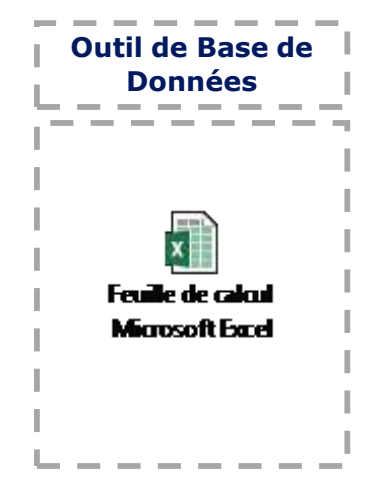

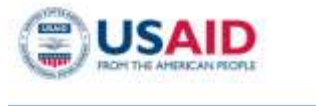

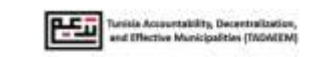

instructions d'Utilisation

**Tableau Sommaire** 

**BD Réseau BD Points Lumineux** 

#### **BASE DE DONNEES DU PARC ECLAIRAGE PUBLIC**

**MENU DE** 

**NAVIGATION** 

#### **Définitions**

L'électrocution est l'action de causer une secousse généralement mortelle par le passage d'un courant électrique.

#### Objet du document

Ce document assurera un suivi de l'état des différentes composantes du parc Eclairage Public dans la municipalité avec un aperçu exhaustif et un système de codification qui permettra la saisie et le traitement des informations liées au réseau Eclairage Public.

Cette base de données servira à appuyer la municipalité dans la planification stratégique et opérationnelle tout en garantissant une prestation de service de qualité satisfaisante.

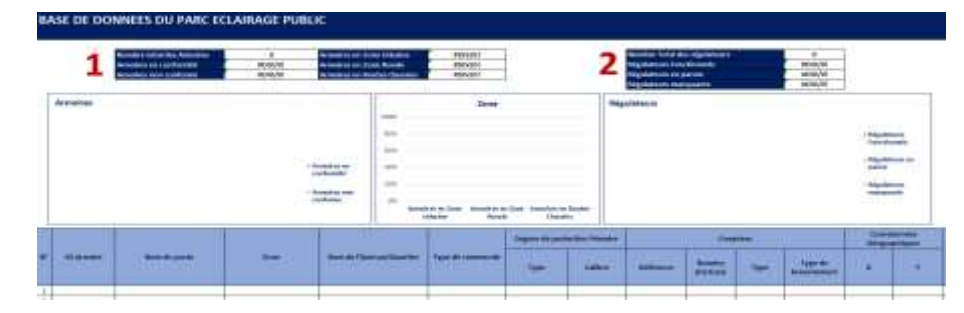

#### *Base de Données du Réseau Eclairage Public*

Compteur

# **EUSAID**  $\sim$ **Limited** mount to him ----

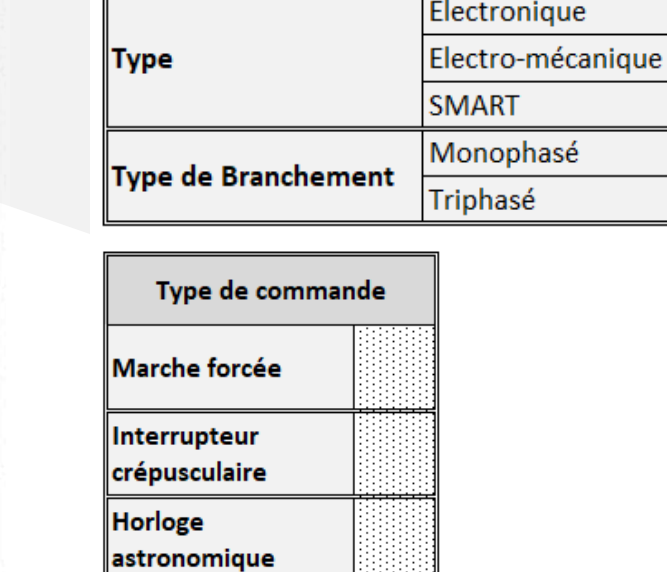

Numéro de Facturation

Référence

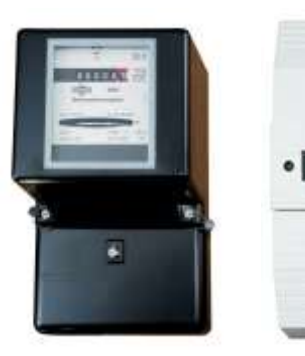

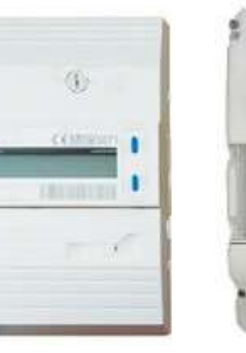

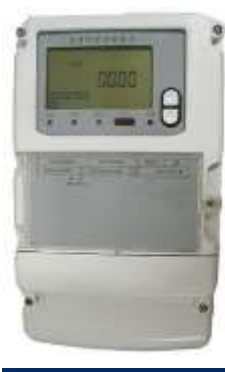

**Electro-Mécanique Electronique SMART**

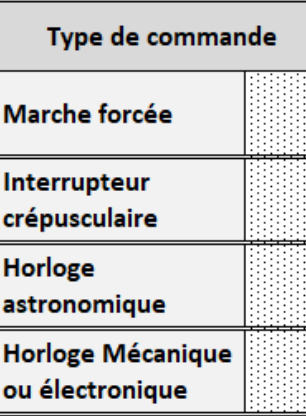

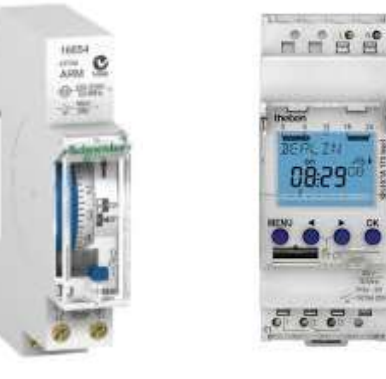

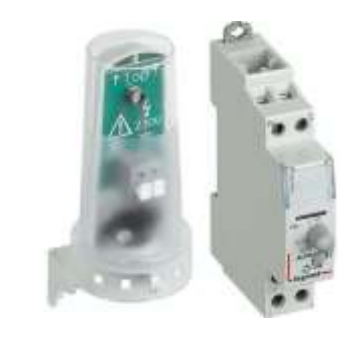

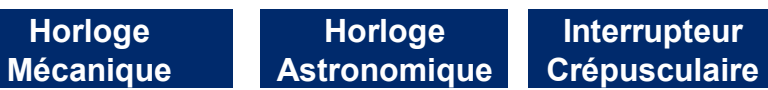

19.29

#### *Fiche de Collecte des Données Armoires*

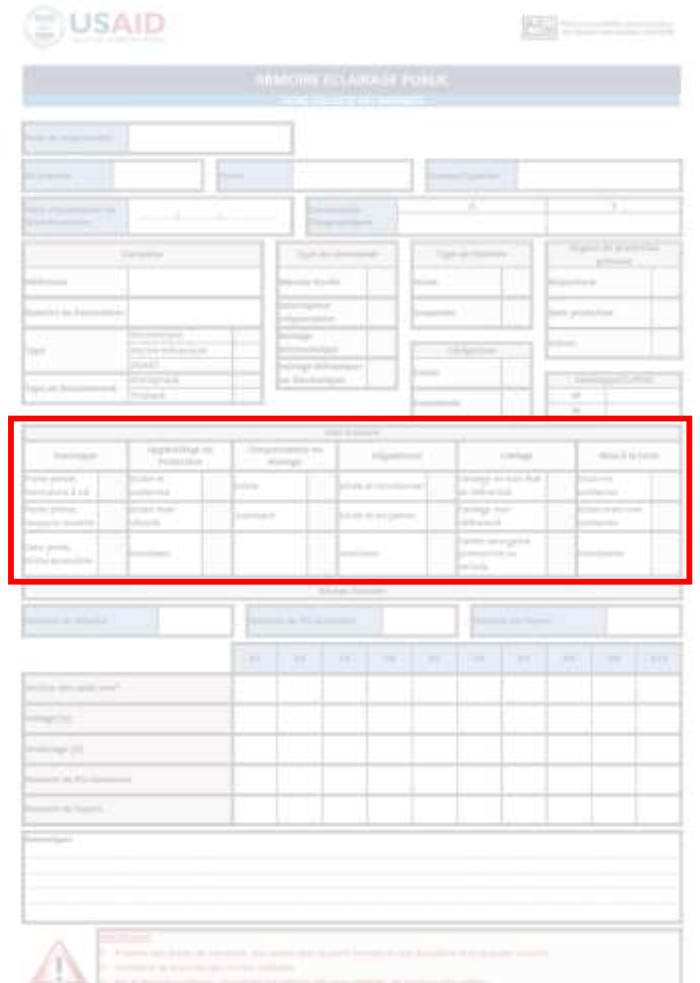

**Renseigner les informations sur l'état de l'armoire suite à un check visuel**

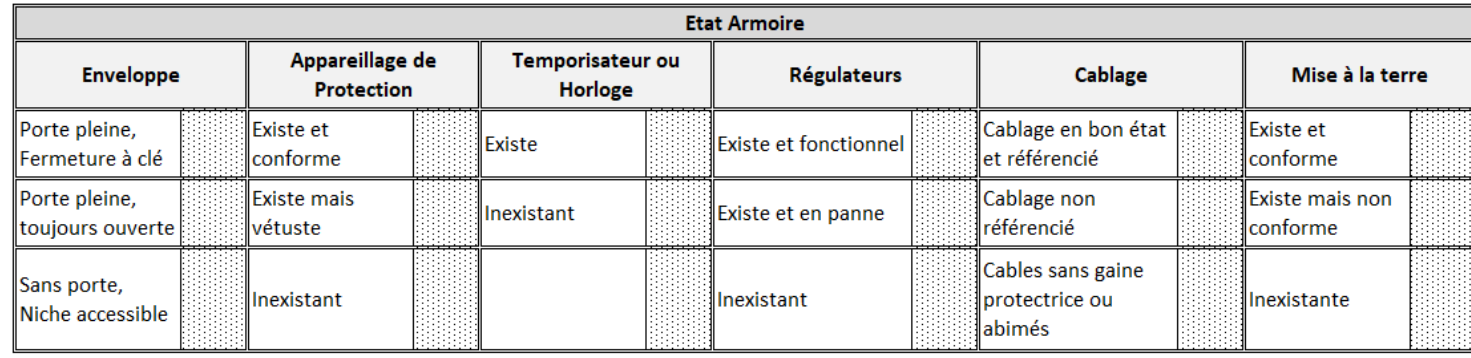

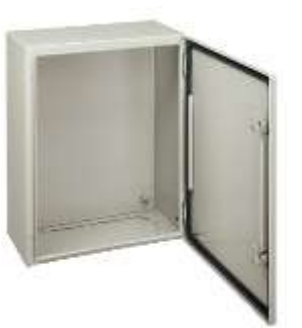

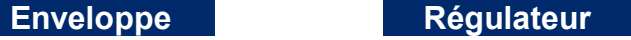

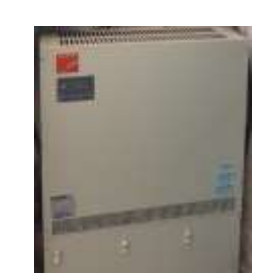

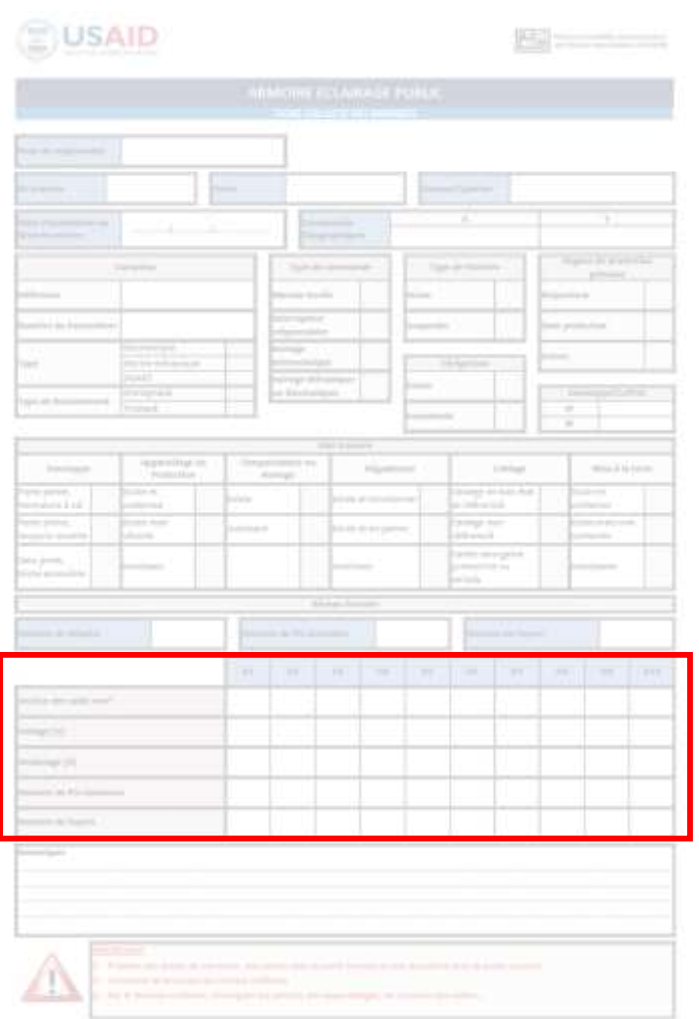

Le réseau de distribution est l'ensemble des circuits connectés à une armoire. Chaque départ est présenté par un disjoncteur de distribution. A chaque départ est connecté un ensemble de pts lumineux.

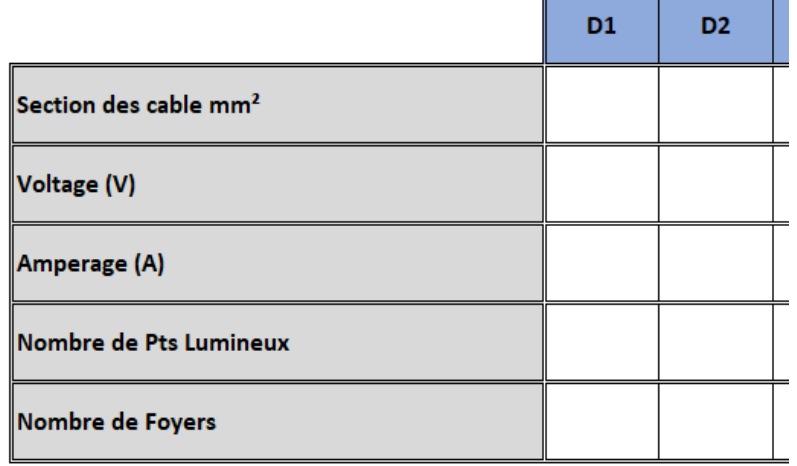

- Pour chaque départ, il faut déterminer:
- Le voltage fourni au départ
- L'ampérage maximal = calibre du disjoncteur
- Le nombre de points lumineux connectés au départ

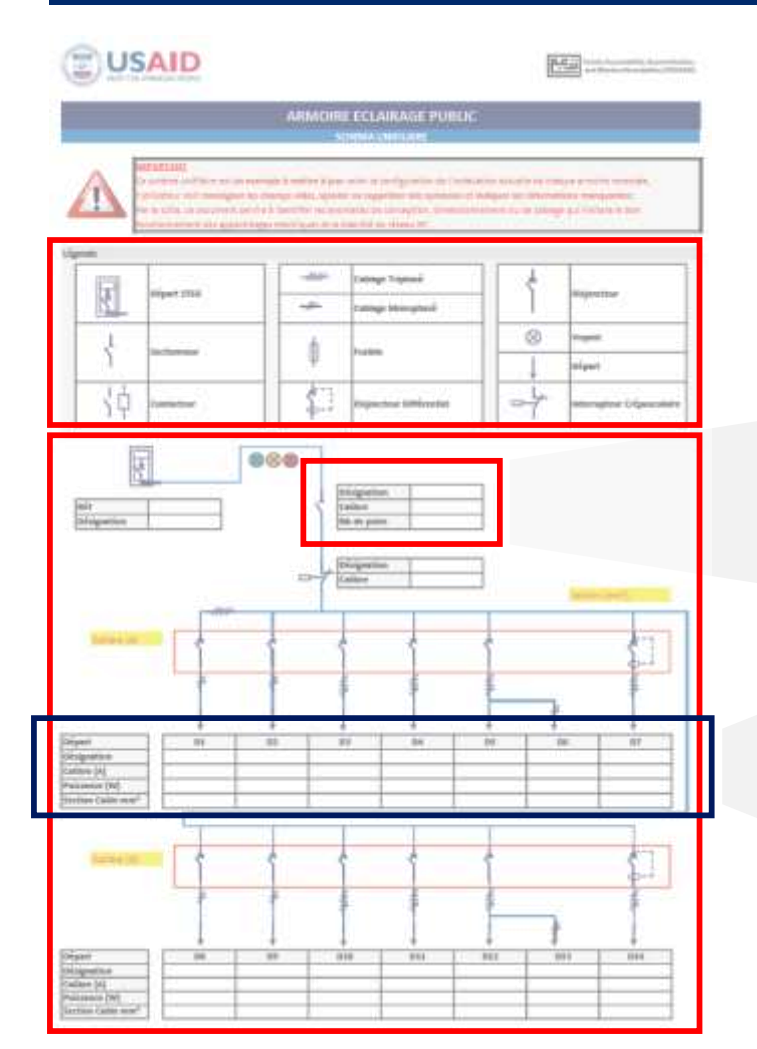

#### **Schéma Unifilaire**

Lors de la collecte des données il est recommandé de compléter et mettre à jour le schéma unifilaire illustratif selon la configuration actuelle de l'armoire.

#### Il faut compléter la légende par les symboles manquants

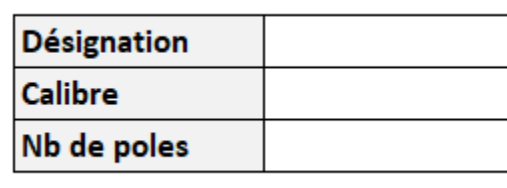

Les grandeurs techniques des appareils de commande et coupure (disjoncteur, contacteur…) telles que le calibre (A), la puissance (W), le pouvoir de coupure (A) doivent être renseignés correctement.

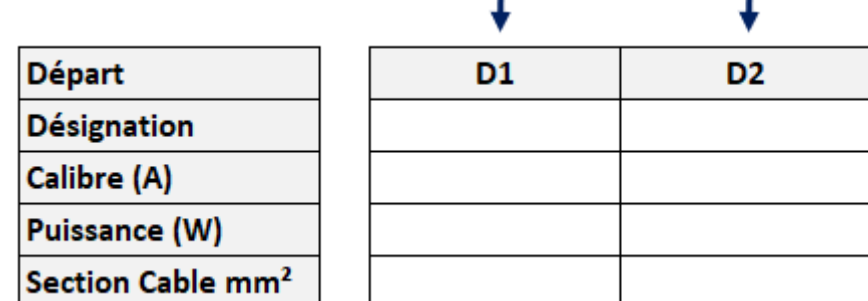

Renseigner les grandeurs des départs comme indique le tableau suivant

*Fiche de Collecte des Données Armoires*

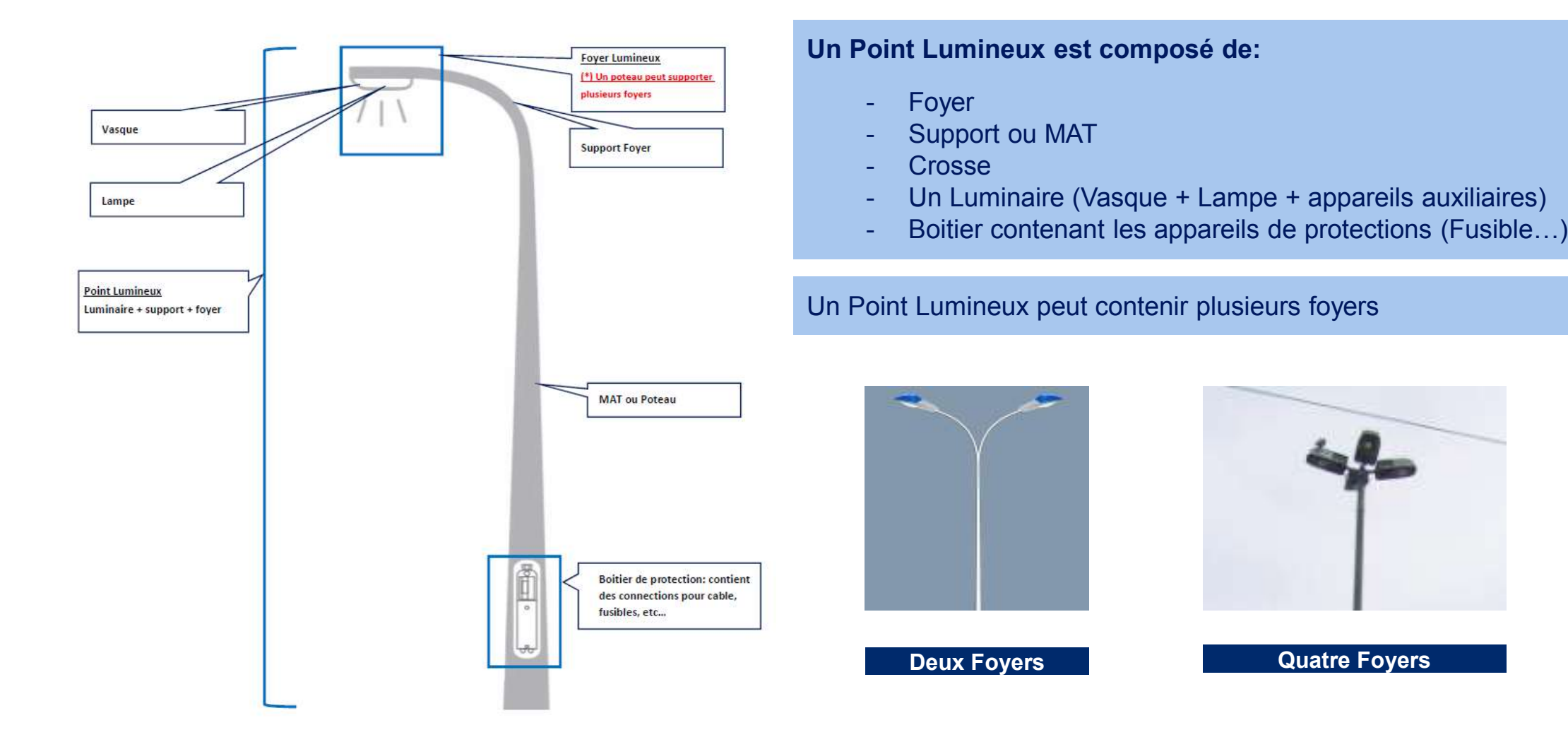

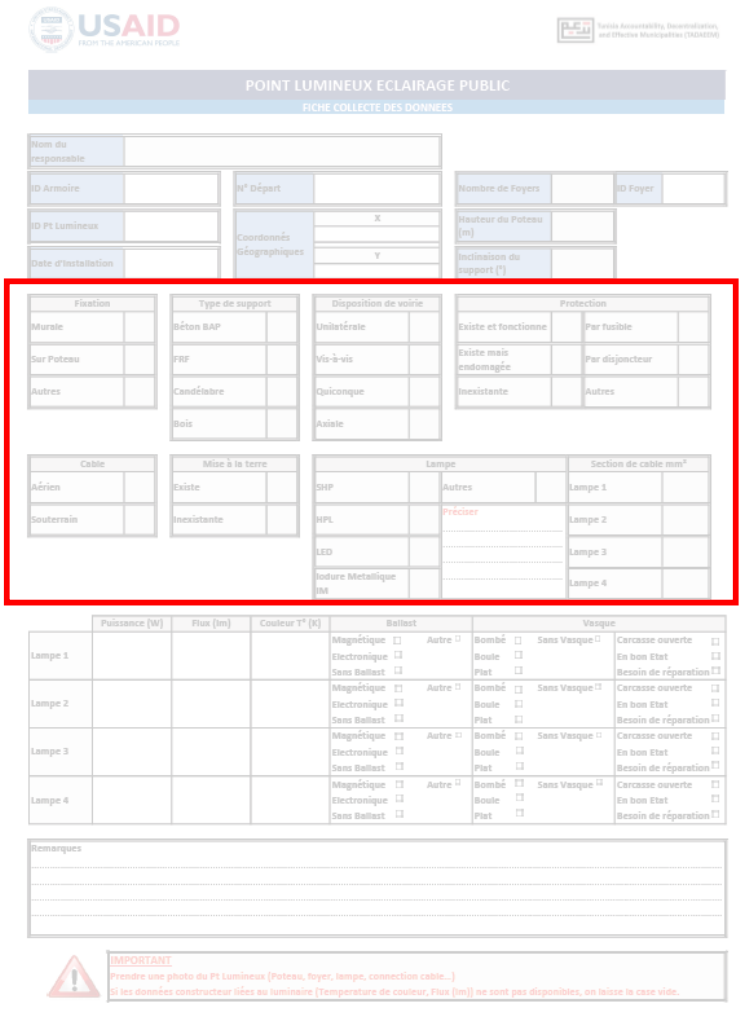

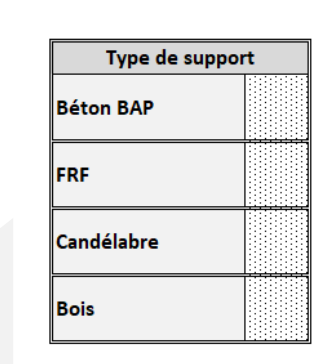

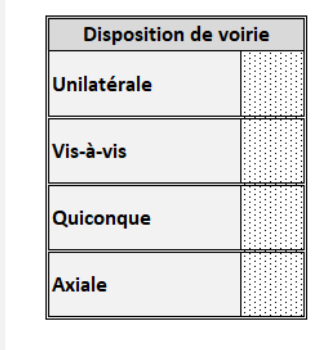

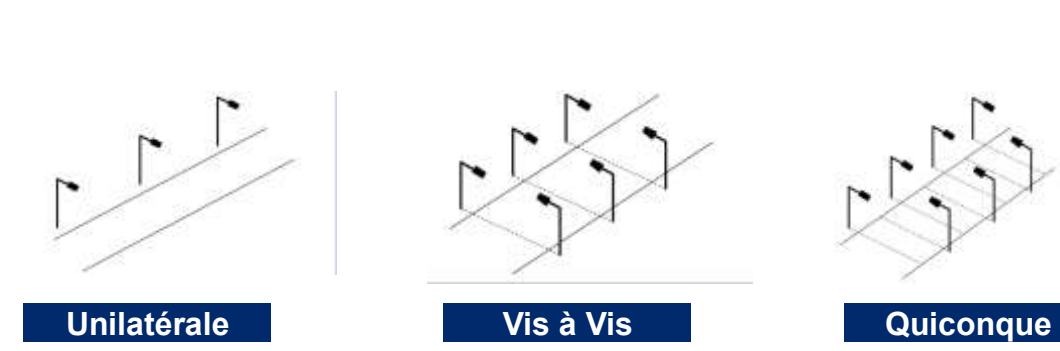

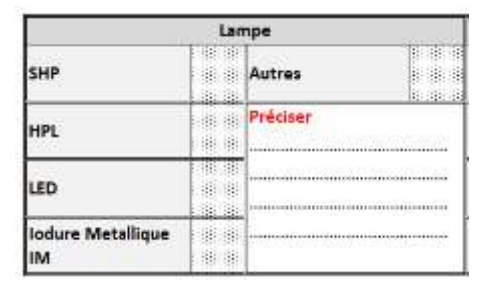

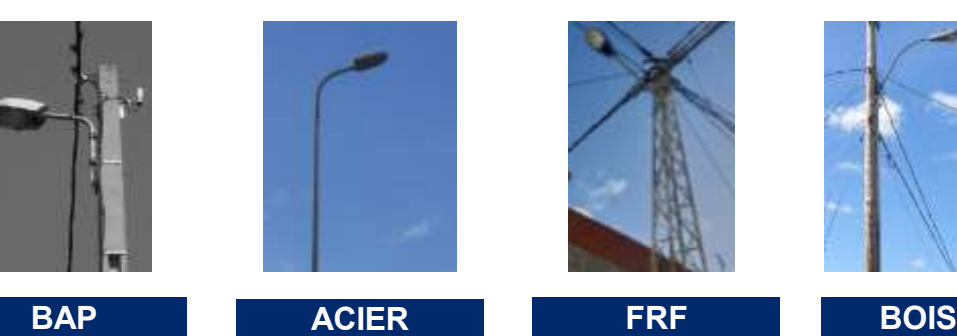

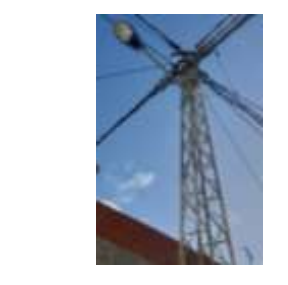

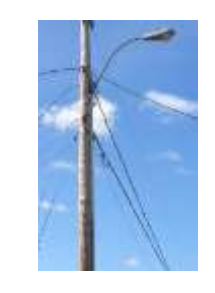

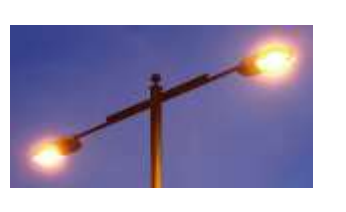

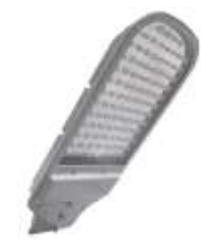

**SHP LED**

### **BUSAID**

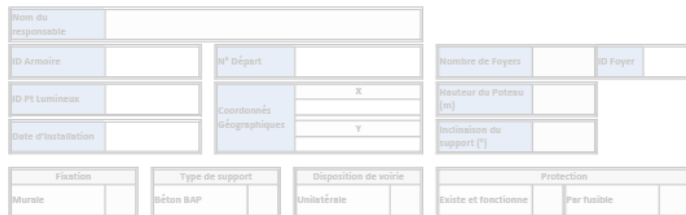

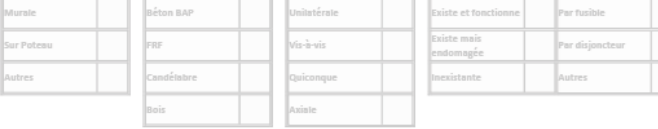

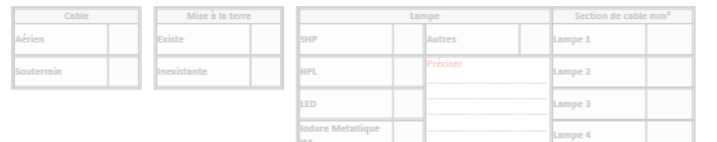

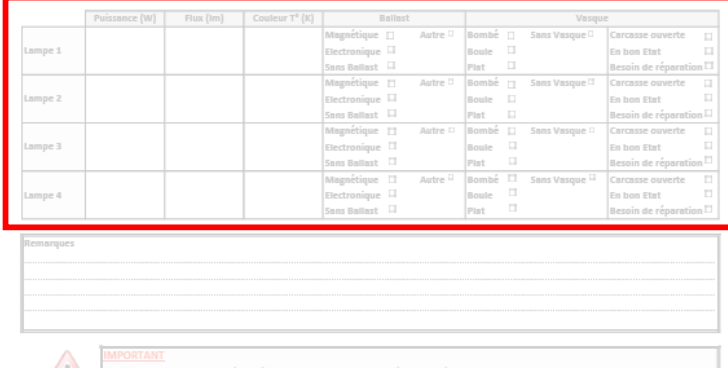

 $\sqrt{N}$ 

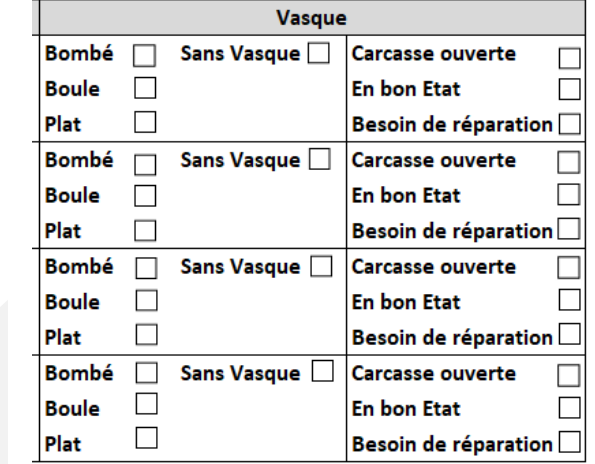

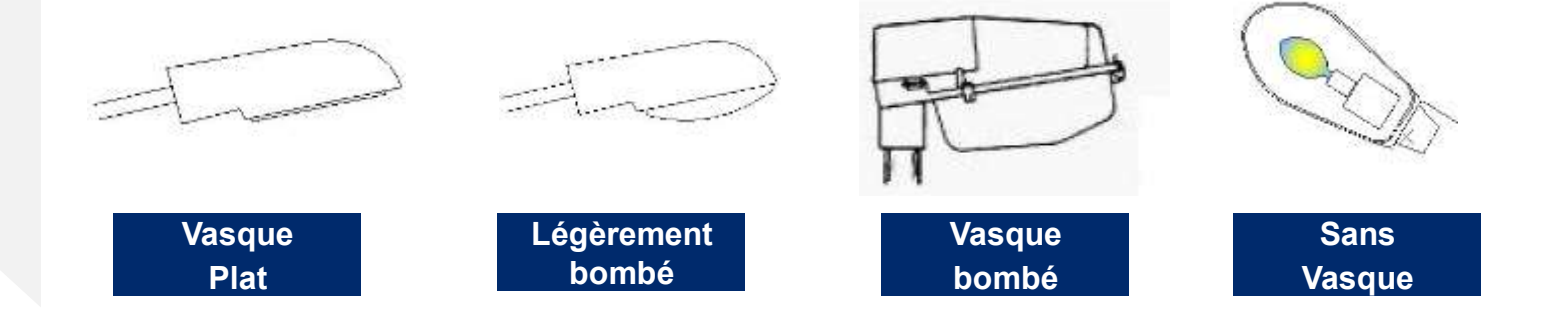

*Fiche de Collecte des Données des Pts Lumineux*

Les outils de localisation géographique sont des outils utilisés pour marquer les emplacements des points ou un périmètre délimité à travers leurs coordonnées géographiques.

Nous utilisons les outils de localisation géographique pour cartographier un réseau ou une infrastructure.

Il existe trois catégories d'outils de localisation géographique:

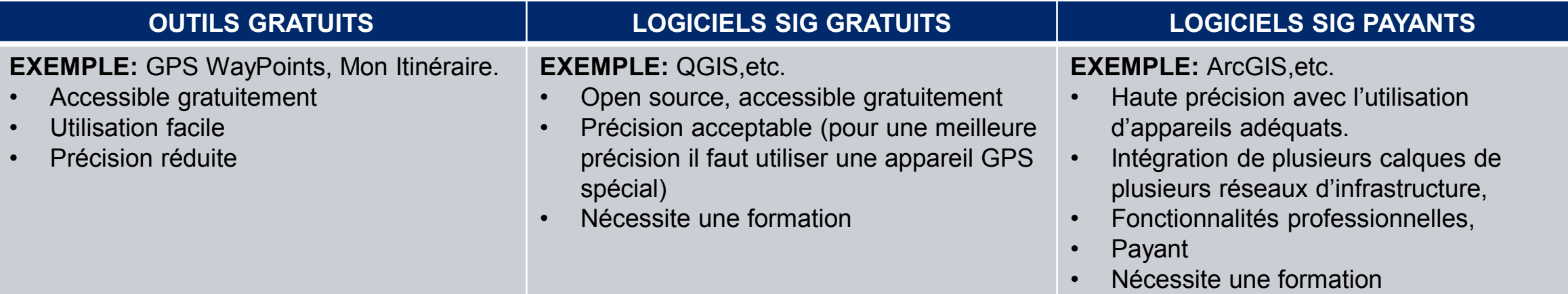

Dans ce qui suit on expliquera l'utilisation des outils gratuits (GPS WayPoints, Mon Itinéraire) pour la collecte des données géographiques pour les municipalité pour les raisons suivantes:

- Accès gratuit
- Utilisation facile qui ne nécessite pas une formation professionnelle

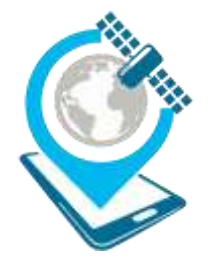

#### **GPS WAYPOINTS**

Repérage des Pts Lumineux et Armoires selon leurs coordonnées géographiques

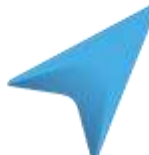

#### **Mon ITINERAIRE**

Traçage des circuits de distribution : de l'armoire jusqu'au dernier Pt Lumineux du même circuit

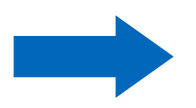

**Le fichier produit est intégrable dans Google MyMaps**

#### **GPS WAYPOINTS**

Nous utilisons GPS WayPoints pour repérer les Armoires et les Pts Lumineux, par la suite, l'outil nous permettra de produire des fichiers intégrables dans Google MyMaps.

### **COMMENT REPERER UN POINT AVEC GPS WAYPOINTS?**

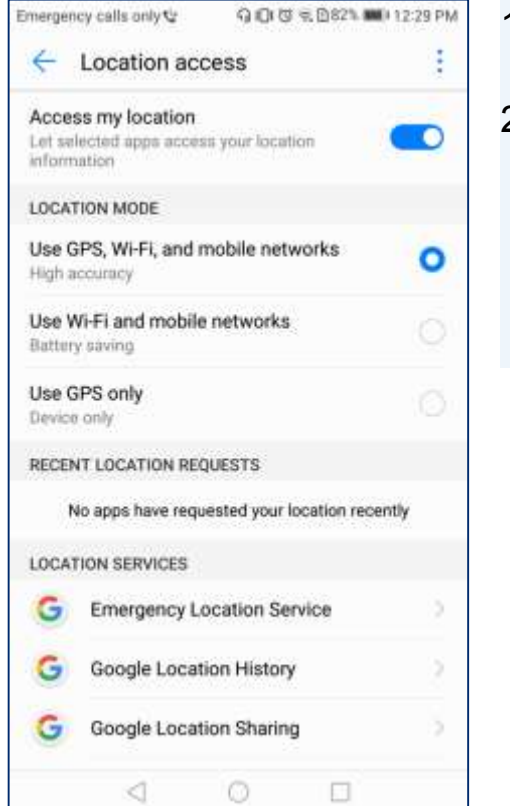

- 1. Télécharger l'application sur Google-Play
- 2. Activer la localisation GPS sur le téléphone ou la tablette; L'appareil utilisé doit intégrer la fonctionnalité « Localisation GPS »

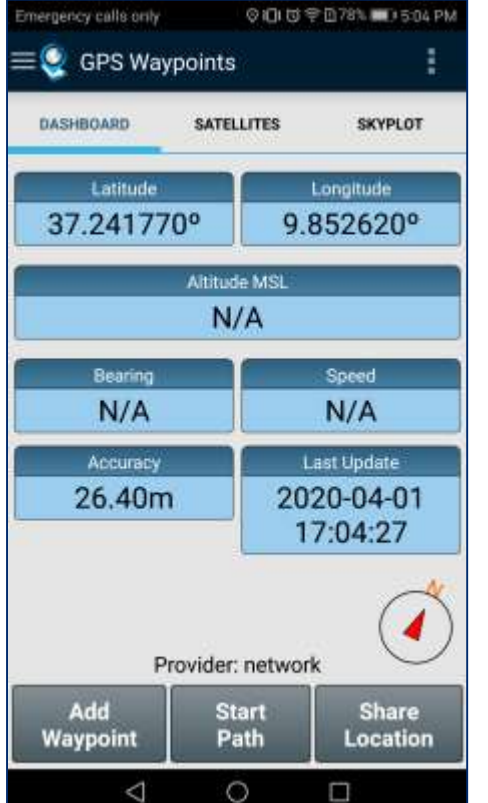

3. Ouvrir l'application 4. Se rendre vers le point à localiser. Qu'il soit une Armoire ou un point lumineux, le logiciel Affichera la latitude et longitude de l'endroit ou vous êtes.

**Ces coordonnées sont à saisir dans la fiche de collecte des données correspondante (pour Armoire ou Pt Lumineux)** 

#### **ENREGISTREMENT D'UN POINT AVEC GPS WAYPOINTS**

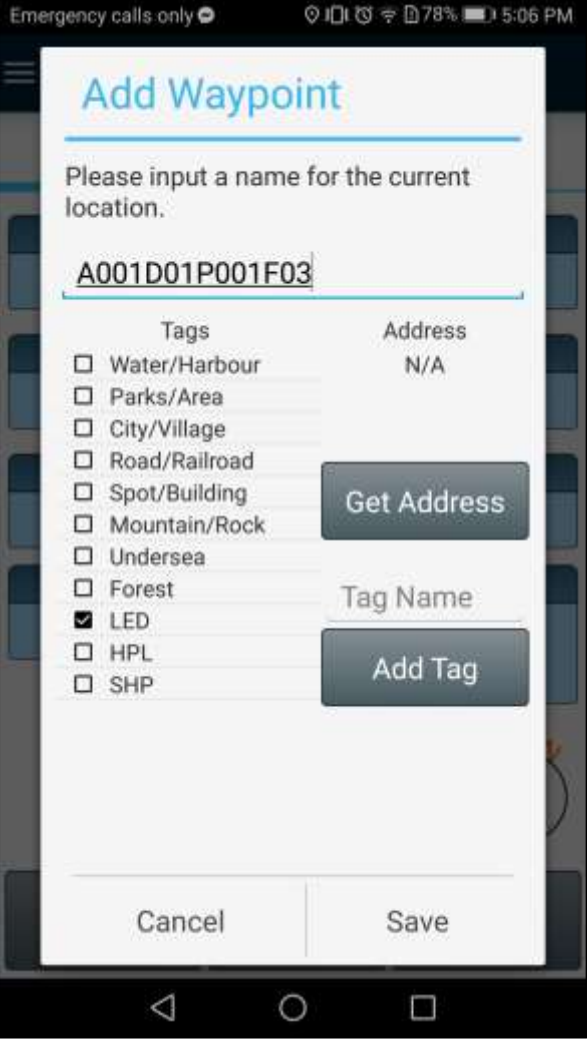

5. Appuyer sur "**Add WayPoint**". Une fenêtre s'affiche. Cette fenêtre contient les informations que vous voulez ajouter sur la localisation ou vous êtes

6. Il faut saisir un nom pour la localisation. Ce nom doit être unique pour éviter le chevauchement et il doit permettre de distinguer entre les points lumineux et les armoires. Un système de nomination doit être conçu par la municipalité pour assurer une appellation cohérente des équipements

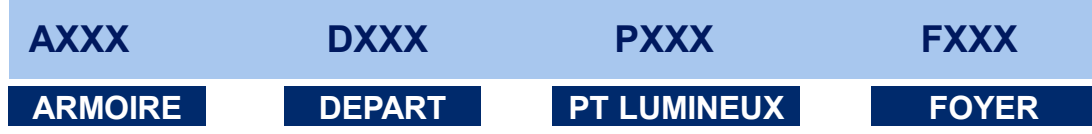

- Pour la première armoire **A001**
- Pour le premier point lumineux du premier départ de la première armoire **A001D01P01**

#### **ENREGISTREMENT D'UN POINT AVEC GPS WAYPOINTS**

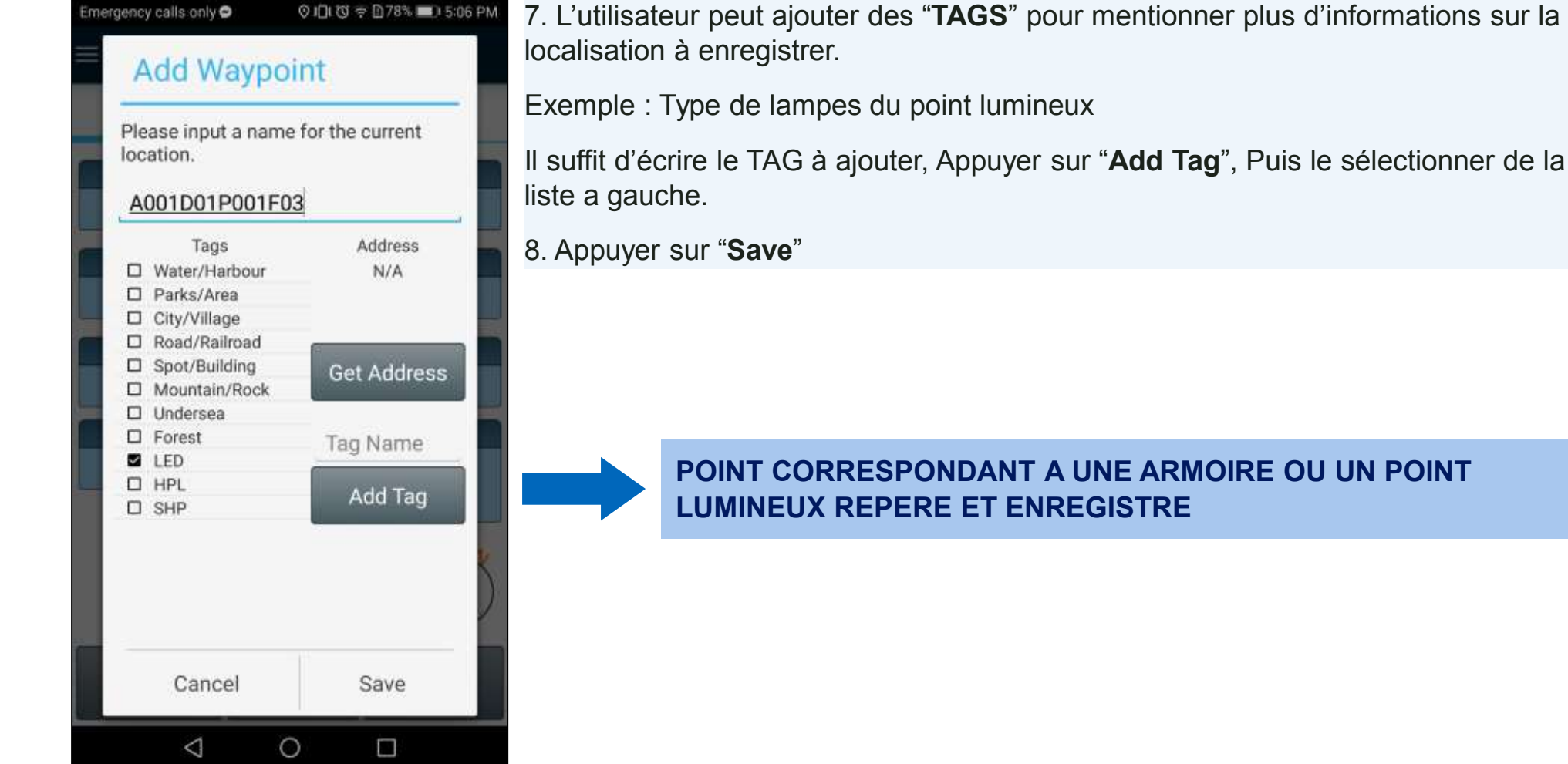

#### **EXTRACTION DES POINTS LOCALISES ET VISUALISATION SUR GOOGLE MYMAPS**

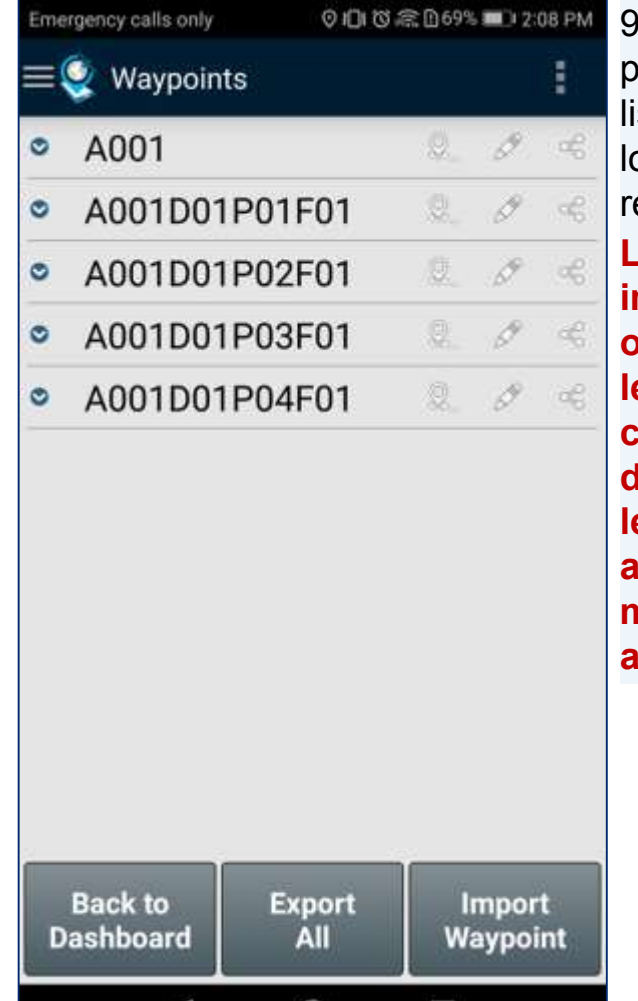

 $\circ$ 

 $\Box$ 

◁

9. A la fin du repérage des points. Nous obtenons une ste qui contient la localisation de tous les points epérés. **Lors du repérage il est très important de démarrer en ordre c'est-à-dire repérer les pts lumineux qui correspondant au même départ, puis repérer tous les circuits d'une seule armoire et puis faire le même exercice pour les autres départs/Armoires**

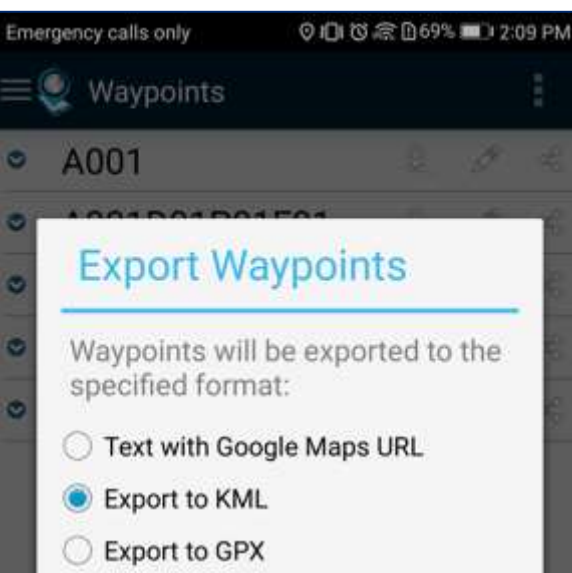

Export to CSV (Premium)

#### A001D01

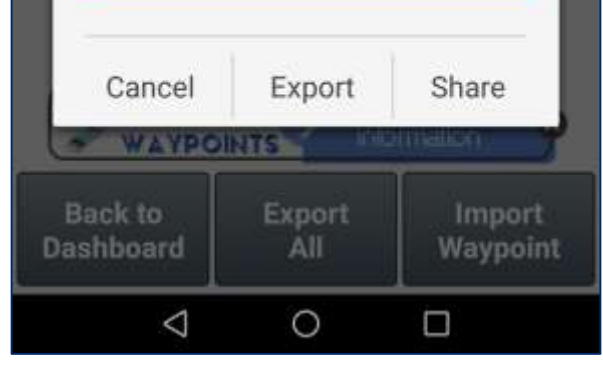

10. Appuyer sur "**Export All**". Une fenêtre s'affiche. Choisir "**Export to KML**". Puis, Saisir le nom du fichier de la collecte.

**Exemple :** Le fichier exporté contient la localisation des points connectés au premier départ de la première armoire.

Le nom est donc : **A001D01**

**NOTE : Le format KML est utilisé parce que c'est le format le plus compatible a l'utilisation dans Google My Maps**

11. Appuyer Sur "**Share**"

### **EXTRACTION DES POINTS LOCALISES ET VISUALISATION SUR GOOGLE MYMAPS**

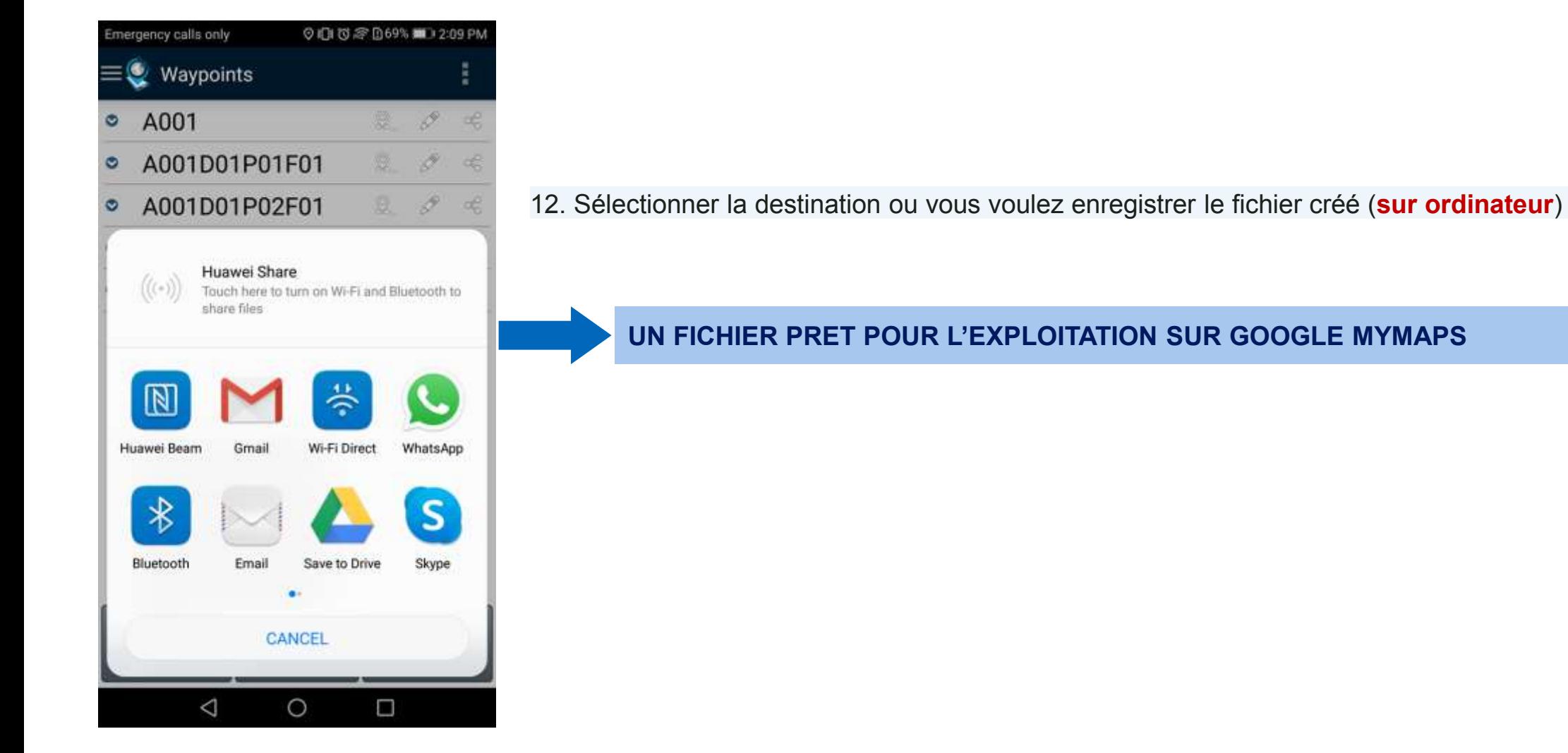

### **EXTRACTION DES POINTS LOCALISES ET VISUALISATION SUR GOOGLE MYMAPS**

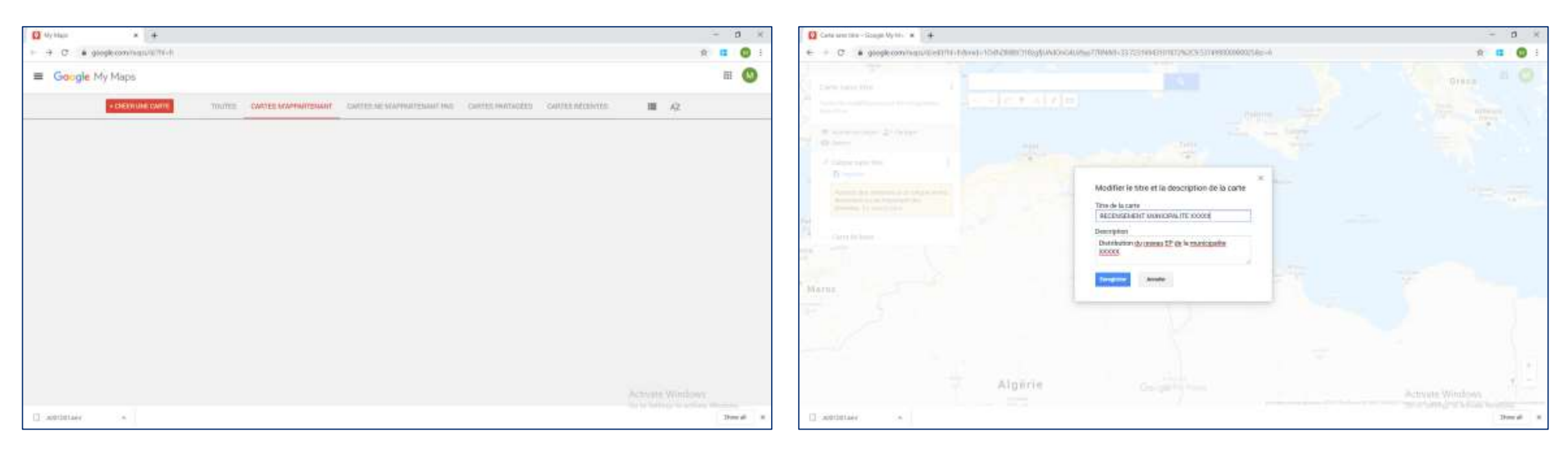

13. Sur un ordinateur, Ouvrir "**Google MyMaps**" 14. Appuyer sur "**CREER UNE CARTE**"

15. Saisir le nom de la carte à créer

16. Insérer une description de la carte si nécessaire

17. Appuyer sur "**Enregistrer**"

#### **EXTRACTION DES POINTS LOCALISES ET VISUALISATION SUR GOOGLE MYMAPS**

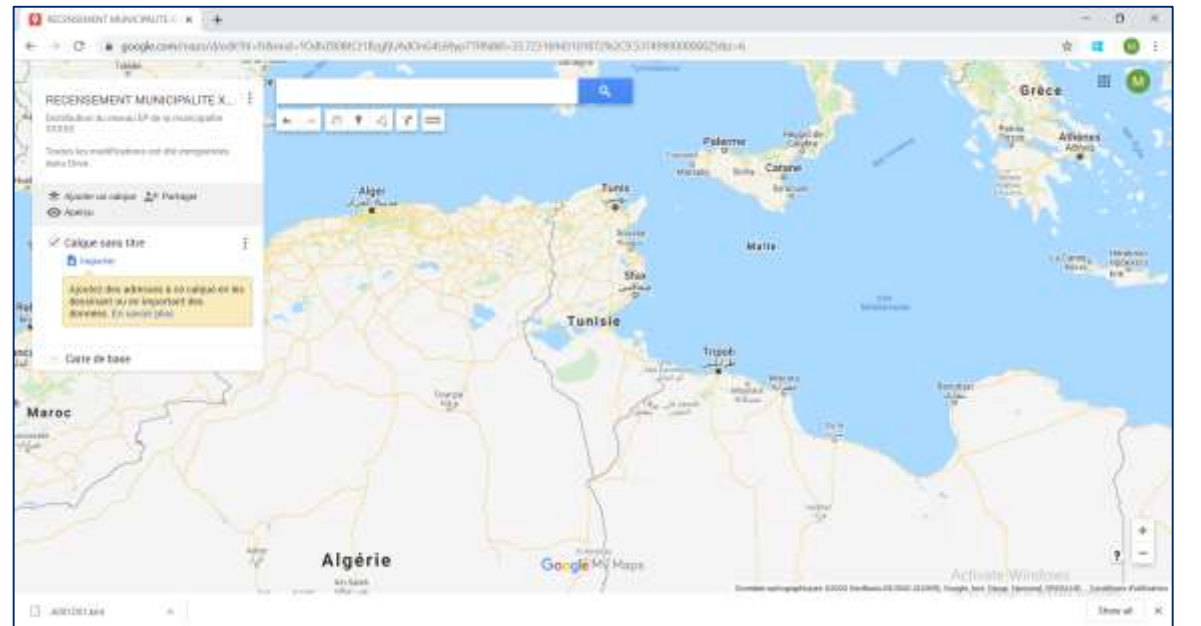

18. Appuyer sur "**Importer**"

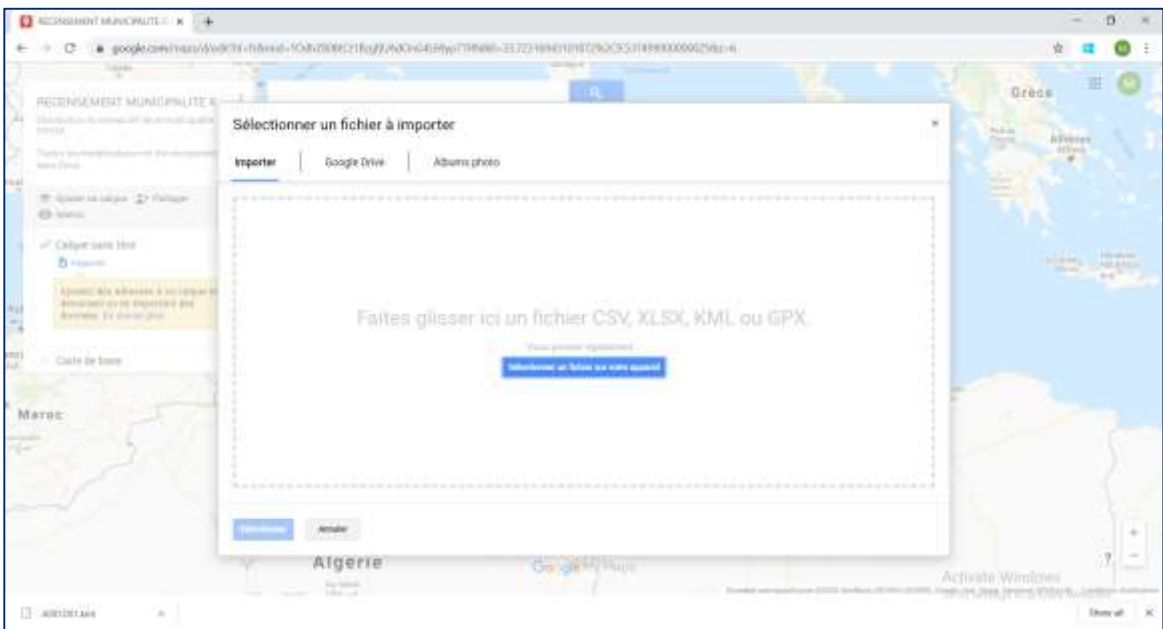

- 19. Appuyer sur "**Sélectionner un fichier à importer**"
- 20. Sélectionner le fichier KML enregistré sur l'ordinateur
- 21. Appuyer sur "**Sélectionner**"

#### **EXTRACTION DES POINTS LOCALISES ET VISUALISATION SUR GOOGLE MYMAPS**

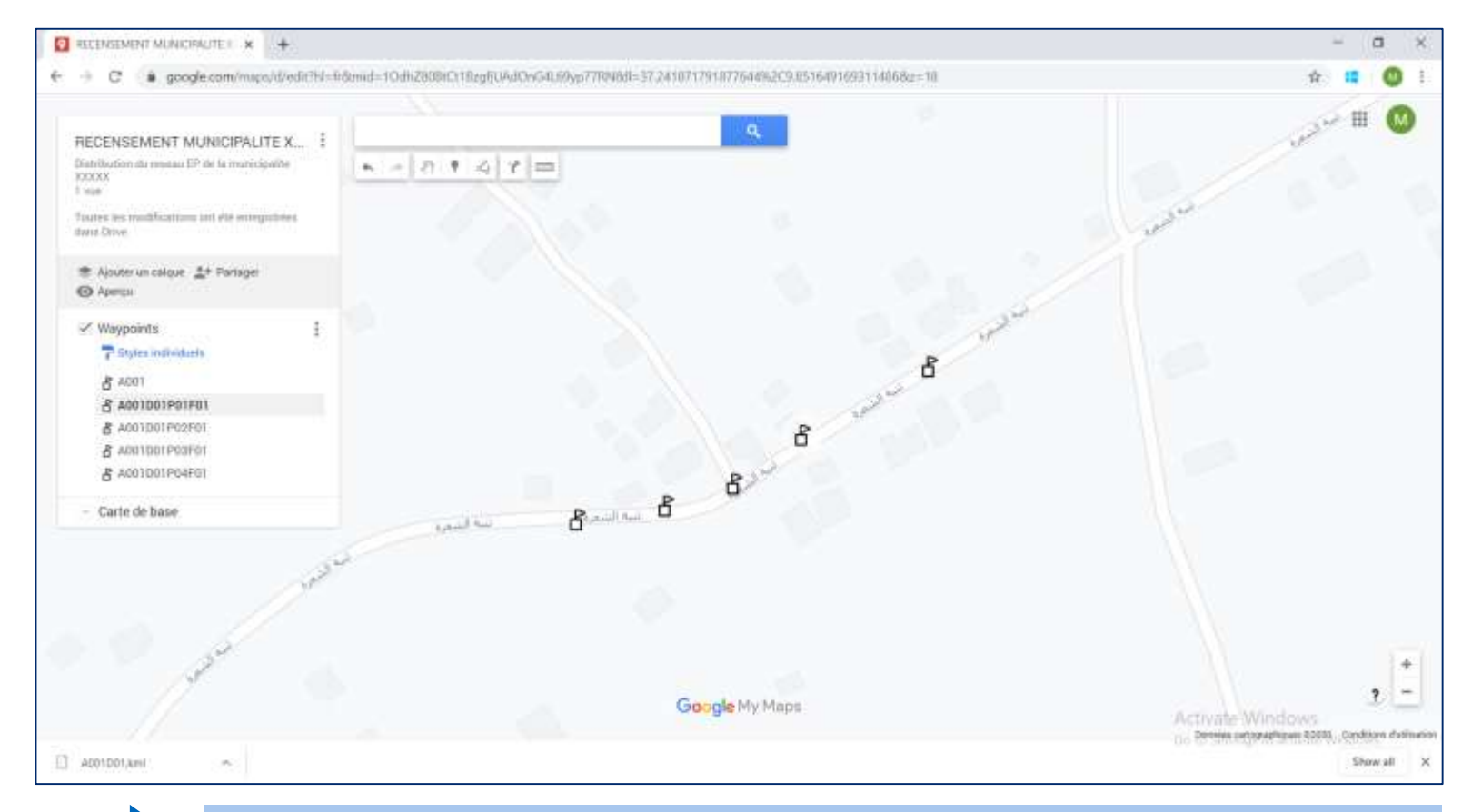

**LACARTE EST AINSI CREEE**

#### **MON ITINERAIRE**

« Mon Itinéraire » est utilisé pour enregistrer le parcours effectué lors de la mission de géolocalisation.

### **UTILISATION DE MON ITINERAIRE**

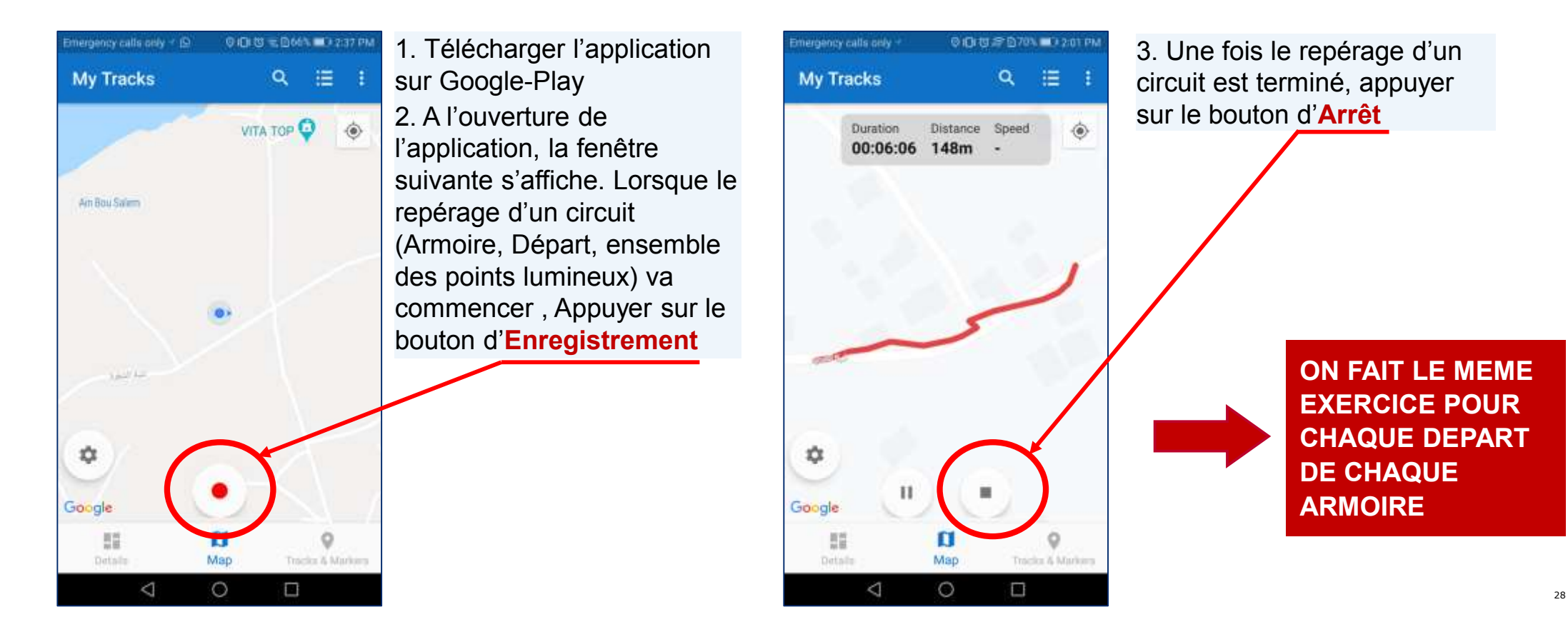

### **UTILISATION DE MON ITINERAIRE**

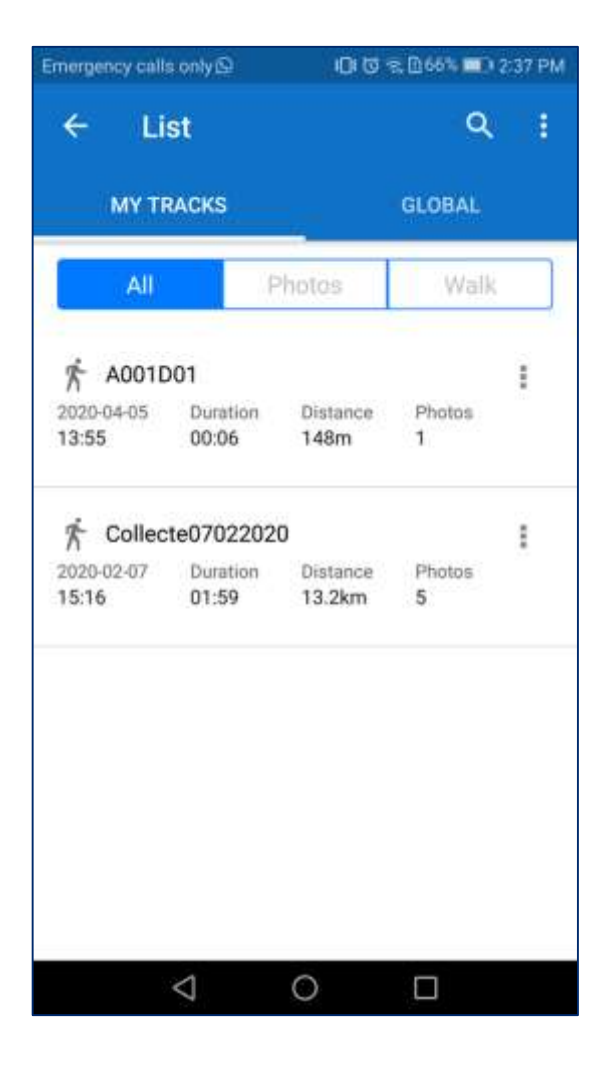

4. Une fois l'enregistrement est fait, le parcours s'ajoute à la liste des fichiers enregistrés et ainsi de suite.

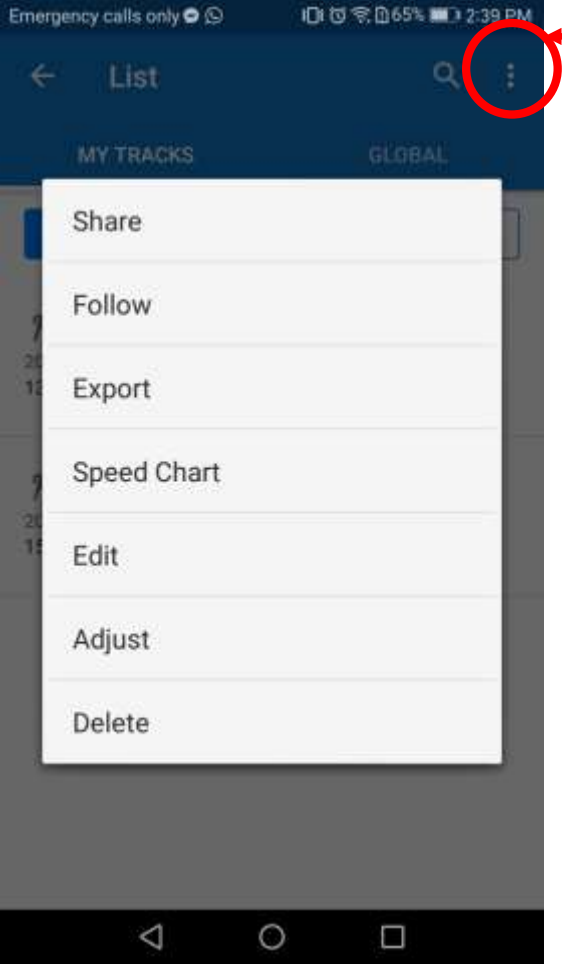

**10. B. Appuyer sur le Menu** en haut de la page, la fenêtre suivante s'affiche

6. Appuyer sur « **Export »**

### **UTILISATION DE MON ITINERAIRE**

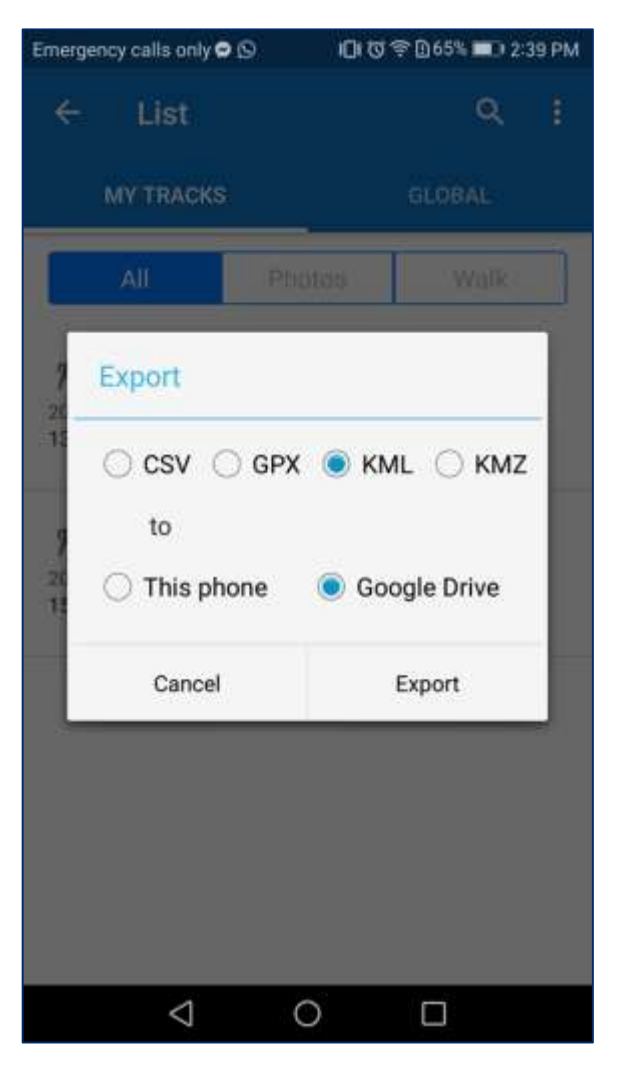

7. Choisir le type de fichier à exporter, exemple **KML** 8. Choisir la destination d'export du fichier 9. Appuyer sur "**Export**"

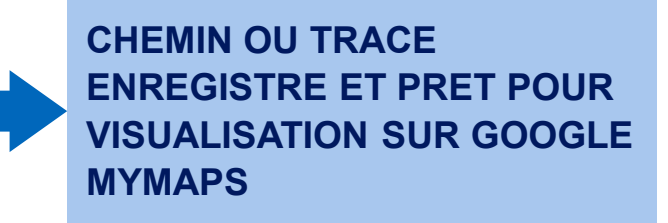

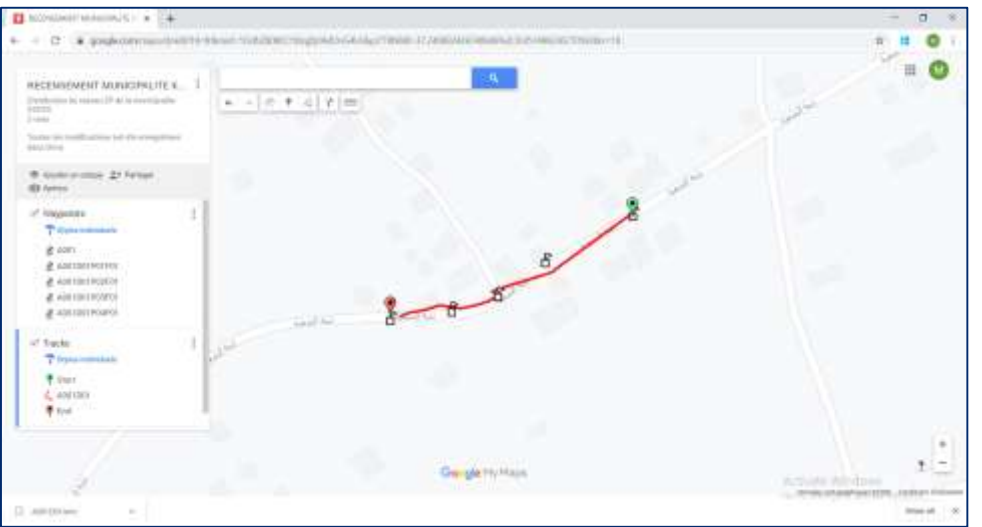

10. Importer le fichier créé avec "Mon Itinéraire" vers **Google MyMaps** de la même manière qu'avec GPS WAYPOINTS

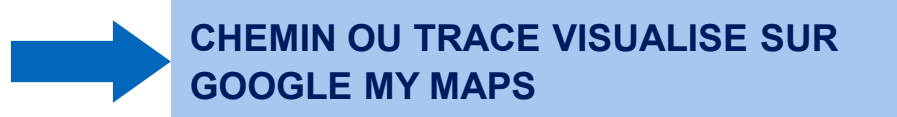

# **METHODOLOGIE DE COLLECTE DE DONNEES GEOGRAPHIQUES**

# **METHODOLOGIE DE COLLECTE DES DONNEES GEOGRAPHIQUES**

La collecte des informations géographiques est l'opération de collecter une base de données de toute information qui concerne le réseau EP en tenant compte de l'emplacement géographiques des composants pour pouvoir visualiser le réseau EP sur un support informatique.

#### **LES ETAPES DE LA COLLECTE**

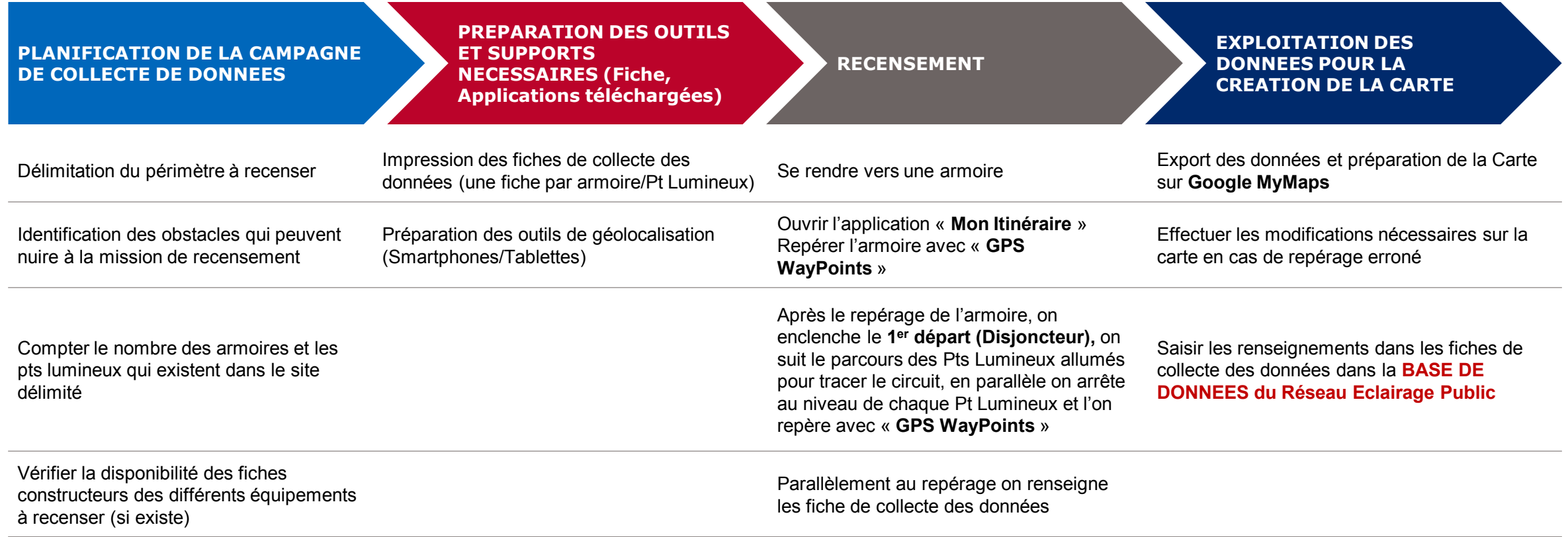

# **METHODOLOGIE DE COLLECTE DES DONNEES GEOGRAPHIQUES**

#### **RESENCEMENT**

**PLANIFICATION DE LA CAMPAGNE DE COLLECTE DE DONNEES**

**PREPARATION DES OUTILS ET SUPPORTS NECESSAIRES (Fiche, Applications téléchargées)**

**RECENSEMENT**

**EXPLOITATION DES DONNEES POUR LA CREATION DE LA CARTE**

#### •Repérer l'Armoire

- •Remplir la fiche de collecte des données avec les renseignement disponibles, **demander l'appui d'un agent municipal si nécessaire**
- •Choisir le premier départ et enclencher le Disjoncteur
- •Suivre le circuit des Pts Lumineux allumés (**s'assurer que Mon Itinéraire est toujours fonctionnel**)
- •Repérer les Pts lumineux un par un et remplir les fiches de collecte des données pour chaque Pt Lumineux avec les renseignement nécessaires, **demander l'appui d'un agent municipal si nécessaire**
- •Après chaque repérage fait, on s'assure que les cordonnées et la localisation est bien enregistrée sur « **GPS WAYPOINTS** »
- •Une fois tous les points lumineux d'un départ sont repérés, on arrête le traçage sur « **Mon Itinéraire** » et on enregistre le chemin
- •Pour chaque départ de chaque armoire, on effectue les mêmes étapes
- •Pour chaque armoire, on effectue les étapes mentionnées jusqu'au recensement de tous le site ou la zone sélectionné
- •A la Fin du recensement, on revient au bureau, on exporte les données de **GPS WAYPOINTS** et **Mon Itinéraire** vers l'ordinateur et on organise les fiches de collecte des données renseignées pour leur saisie dans la **BASE DE DONNEES DU RESEAU ECLAIRAGE PUBLIC**

# **METHODOLOGIE DE COLLECTE DES DONNEES GEOGRAPHIQUES**

#### **CONSIGNES IMPORTANTES**

**PLANIFICATION DE LA CAMPAGNE DE COLLECTE DE DONNEES** •Les fiches de collecte des données doivent être imprimées par Armoire et par Pt Lumineux •Utiliser des Smartphones ou Tablette pour le repérage géographique, prévoir un smartphone en extra pour chaque équipe •Utiliser deux Smartphones ou Tablettes (un pour **GPS WAYPOINTS** et l'autre pour **Mon Itinéraire**) •S'assurer que l'application **Mon Itinéraire** fonctionne en arrière plan si on utilise un seul Smartphone/Tablette •S'assurer qu'il y a assez d'espace pour l'enregistrement des données, que les batteries sont chargées •**Pour chaque Armoire ou Pt Lumineux repéré on prend une photo et on l'enregistre ORGANIZATION DES EQUIPES** •**S'assurer que les équipes désignées pour cette mission sont formées sur les fiches de collecte de données, l'utilisation des applications WAYPOINTS et Mon Itinéraire et sur la méthodologie du recensement** •Les Equipes doivent être vigilantes de **NE PAS TOUCHER LES CABLES, LES PARTIES CONDUCTRICES ET LES DISJONCTEURS,** seules les personnes habilitées peuvent le faire •**Chaque Equipe doit être composée de deux personnes au minimum**

**ENREGISTREMENT DES DONNEES**

•S'assurer que les fichiers exportés de **GPS WAYPOINTS** et **Mon Itinéraire** sont sous format **KML** •Enregistrer les fichiers KML dans un seul dossier sur Google Drive et les garder dans le même endroit pour ne pas perdre les données

# *Merci!*

### L'équipe du Projet #TAD3EEM

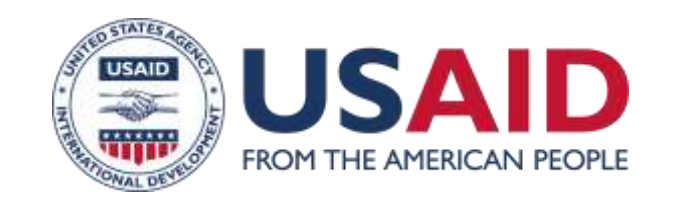